# Inspiron 3650 Guide de maintenance

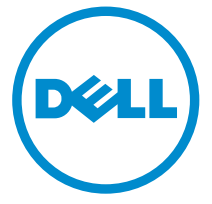

Modèle d'ordinateur: Inspiron 3650 Modèle réglementaire: D19M Type réglementaire: D19M002

## Remarques, précautions et avertissements

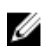

REMARQUE : Une REMARQUE indique des informations importantes qui peuvent vous aider à mieux utiliser votre ordinateur.

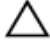

PRÉCAUTION : Une PRÉCAUTION indique un risque d'endommagement du matériel ou de perte de données et vous indique comment éviter le problème.

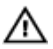

AVERTISSEMENT : Un AVERTISSEMENT indique un risque d'endommagement du matériel, de blessures corporelles ou même de mort.

Copyright **©** 2015 Dell Inc. Tous droits réservés. Ce produit est protégé par les lois américaines et internationales sur le copyright et la propriété intellectuelle. Dell™ et le logo Dell sont des marques commerciales de Dell Inc. aux États-Unis et/ou dans d'autres juridictions. Toutes les autres marques et noms mentionnés sont des marques commerciales de leurs propriétaires respectifs.

2015 - 09

Rév. A00

# Table des matières

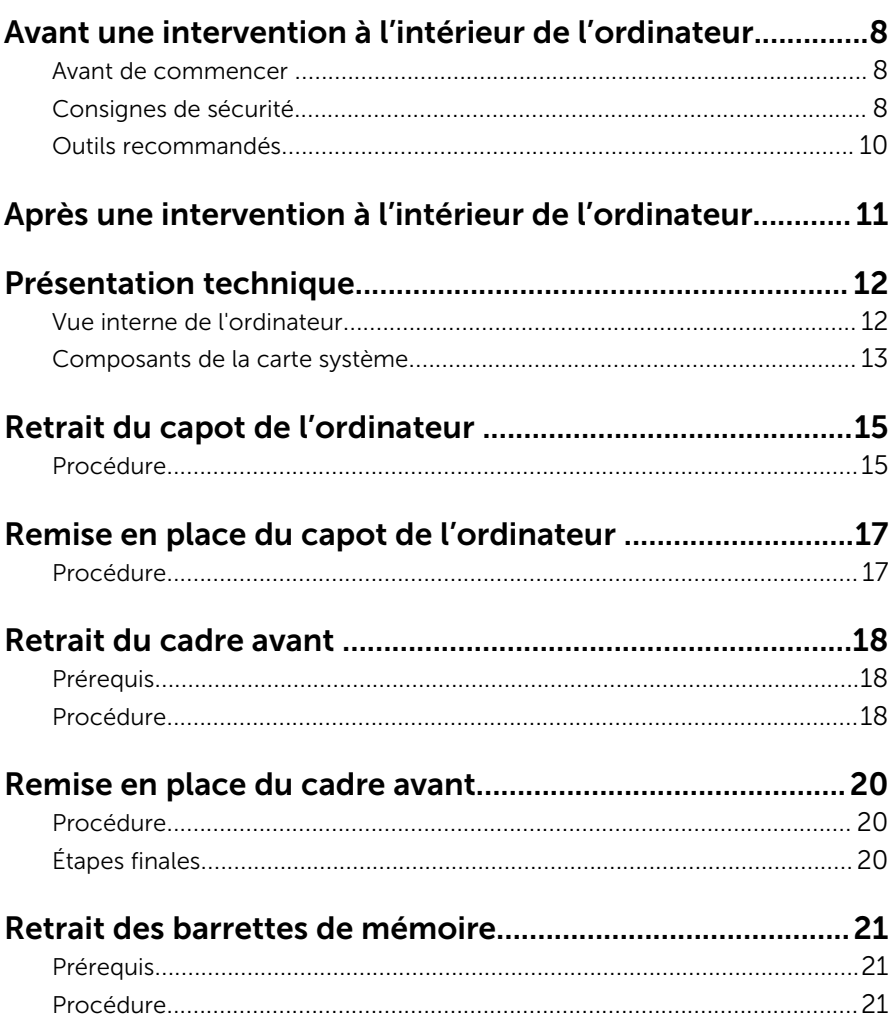

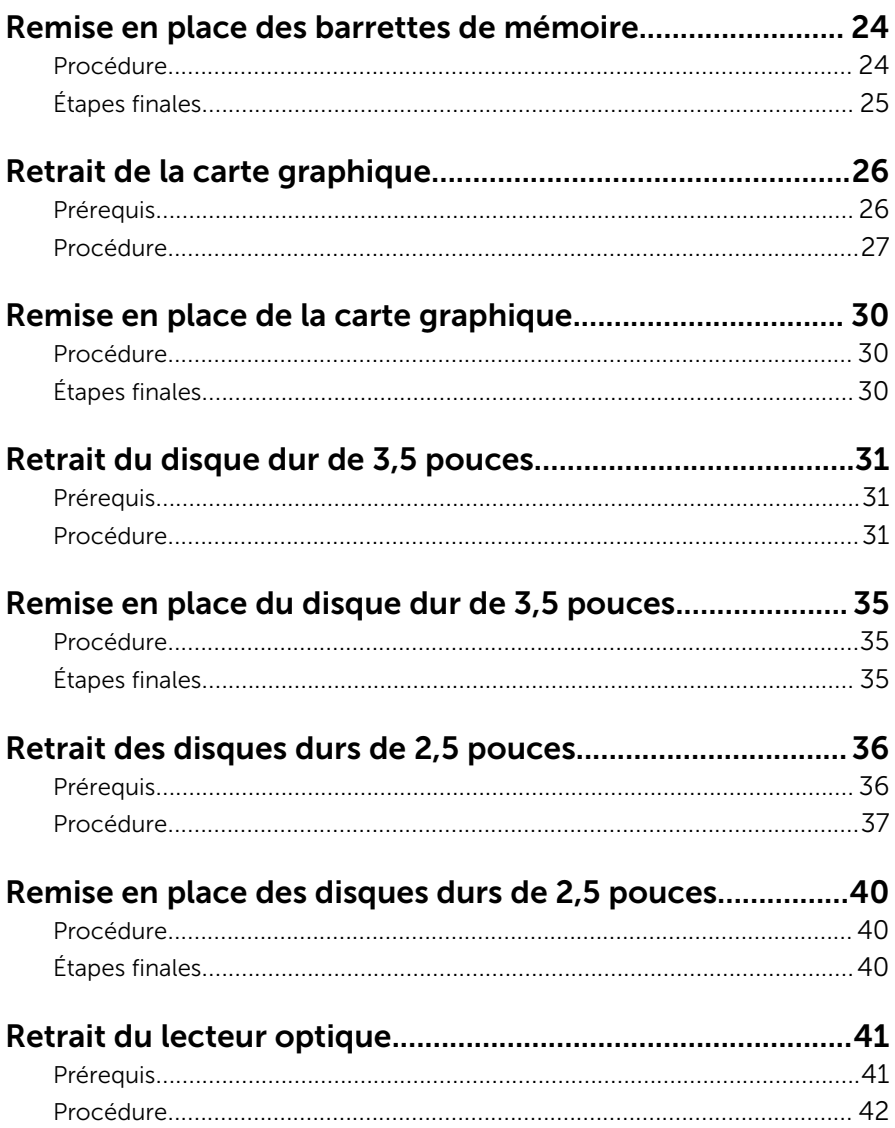

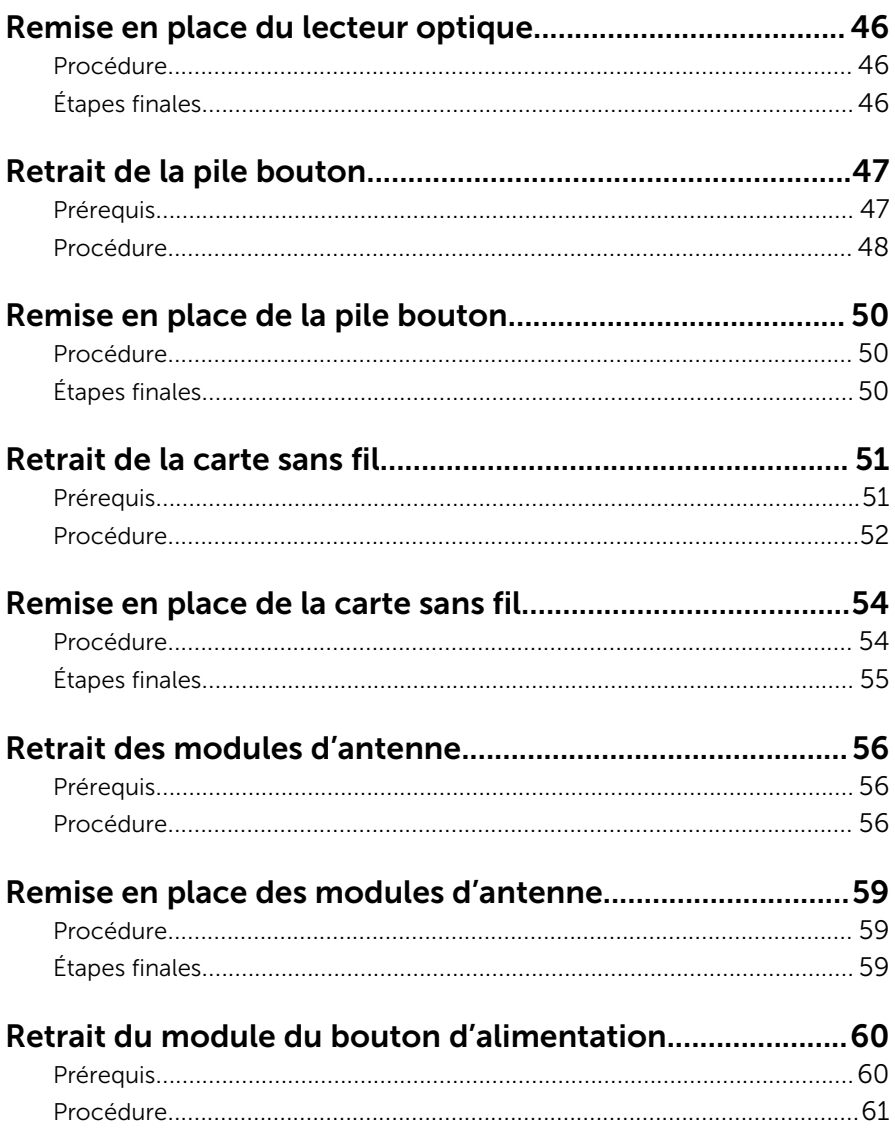

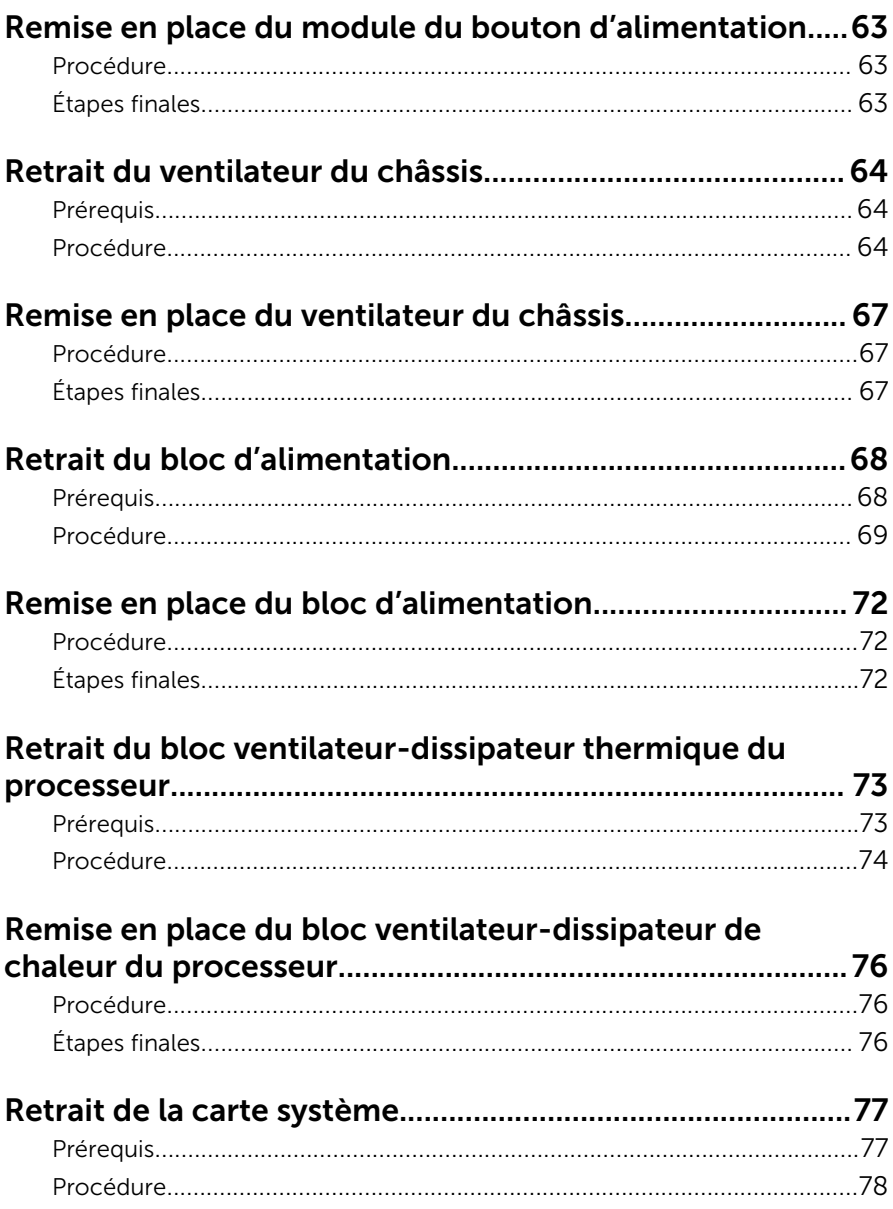

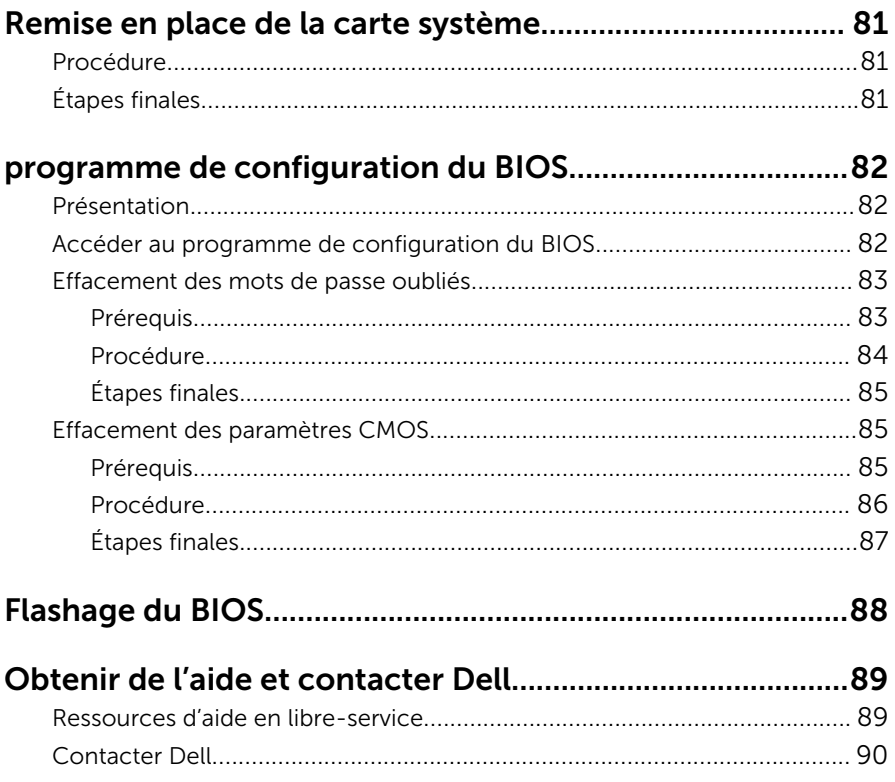

## <span id="page-7-0"></span>Avant une intervention à l'intérieur de l'ordinateur

Ø

REMARQUE : Les images dans ce document peuvent être différentes de votre ordinateur selon la configuration que vous avez commandée.

#### Avant de commencer

- 1 Enregistrez et fermez tous les fichiers et quittez tous les programmes ouverts.
- 2 Arrêtez l'ordinateur.
	- Windows 10 : cliquez ou appuyez sur **Démarrer →**  $\bigcup$  **Alimentation** → Arrêter.
	- Windows 8.1 : Sur l'écran d'Accueil, cliquez ou tapez sur l'icône  $\bigcup_{i=1}^{\infty}$ Arrêter.
	- Windows 7 : cliquez ou tapez sur **Démarrer → Arrêter**.

REMARQUE : Si vous utilisez un autre système d'exploitation, consultez la documentation correspondante pour connaître les consignes d'arrêt.

- 3 Débranchez du secteur l'ordinateur et tous les périphériques qui y sont connectés.
- 4 Déconnectez tous les câbles téléphoniques, câbles réseau, etc., de votre ordinateur.
- 5 Débranchez tous les dispositifs et périphériques raccordés, comme le clavier, la souris, l'écran, etc., de votre ordinateur.
- 6 Retirez les cartes média et le disque optique de votre ordinateur, le cas échéant.
- 7 Une fois l'ordinateur débranché, appuyez sur le bouton d'alimentation en le maintenant enfoncé pendant environ 5 secondes pour mettre la carte système à la masse.

#### Consignes de sécurité

Suivez les consignes de sécurité ci-dessous pour protéger votre ordinateur des dégâts potentiels et pour assurer votre sécurité personnelle.

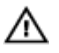

AVERTISSEMENT : Avant d'intervenir à l'intérieur de l'ordinateur, lisez les informations de sécurité fournies avec ce dernier. D'autres informations sur les meilleures pratiques de sécurité sont disponibles sur la page d'accueil Regulatory Compliance (Conformité réglementaire) accessible à l'adresse www.dell.com/ regulatory\_compliance.

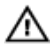

AVERTISSEMENT : Déconnectez toutes les sources d'alimentation avant d'ouvrir le capot ou les panneaux de l'ordinateur. Lorsque vous avez fini de travailler à l'intérieur de l'ordinateur, remettez en place tous les capots, panneaux et vis avant de connecter l'ordinateur à une source d'alimentation.

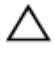

PRÉCAUTION : pour éviter d'endommager l'ordinateur, assurez-vous que la surface de travail est plane et propre.

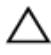

PRÉCAUTION : Pour éviter d'endommager les composants et les cartes, tenez-les par les bords en évitant de toucher les broches et les éléments de contact.

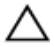

PRÉCAUTION : N'effectuez que les opérations de dépannage et réparations autorisées ou formulées par l'équipe Dell d'assistance technique. Tout dommage causé par une réparation non autorisée par Dell est exclu de votre garantie. Consultez les consignes de sécurité fournies avec le produit ou à l'adresse www.dell.com/ regulatory\_compliance.

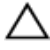

PRÉCAUTION : Avant de toucher un élément dans l'ordinateur, raccordez-vous à la terre en touchant une surface métallique non peinte, telle que le métal à l'arrière de l'ordinateur. Pendant l'intervention, touchez régulièrement une surface métallique non peinte pour éliminer l'électricité statique qui pourrait endommager les composants.

PRÉCAUTION : lorsque vous débranchez un câble, tirez sur son connecteur ou sur sa languette, jamais sur le câble lui-même. Certains câbles possèdent des connecteurs avec des pattes de verrouillage ou des vis moletées que vous devez libérer avant de débrancher le câble. Lorsque vous débranchez des câbles, gardez-les alignés pour éviter de tordre les broches des connecteurs. Lorsque vous branchez des câbles, vérifiez que les ports et les connecteurs sont correctement orientés et alignés.

<span id="page-9-0"></span>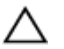

PRÉCAUTION : Appuyez pour éjecter toute carte insérée dans le lecteur de carte mémoire.

#### Outils recommandés

Les procédures dans ce document peuvent nécessiter les outils suivants :

- tournevis cruciforme
- pointe en plastique

## <span id="page-10-0"></span>Après une intervention à l'intérieur de l'ordinateur

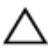

#### PRÉCAUTION : Laisser des vis mal fixées à l'intérieur de votre ordinateur peut gravement endommager ce dernier.

- 1 Remettez en place toutes les vis et assurez-vous qu'elles sont toutes bien fixées à l'intérieur de l'ordinateur.
- 2 Branchez les dispositifs externes, les périphériques et les câbles que vous avez retirés avant d'intervenir sur votre ordinateur.
- 3 Remettez en place les cartes mémoire, les disques et tout autre composant que vous avez retiré avant votre intervention dans l'ordinateur.
- 4 Branchez l'ordinateur et tous les périphériques connectés sur leurs prises secteur respectives.
- 5 Mettez sous tension l'ordinateur.

# <span id="page-11-0"></span>Présentation technique

AVERTISSEMENT : Avant d'intervenir à l'intérieur de l'ordinateur, lisez les consignes de sécurité fournies avec l'ordinateur et suivez les étapes de la section [Avant une intervention à l'intérieur de l'ordinateur](#page-7-0). Après une intervention à l'intérieur de l'ordinateur, suivez les instructions de la section [Après une intervention à l'intérieur de l'ordinateur](#page-10-0). D'autres informations sur les meilleures pratiques de sécurité sont disponibles sur la page d'accueil Regulatory Compliance (Conformité réglementaire) accessible à l'adresse www.dell.com/ regulatory\_compliance.

#### Vue interne de l'ordinateur

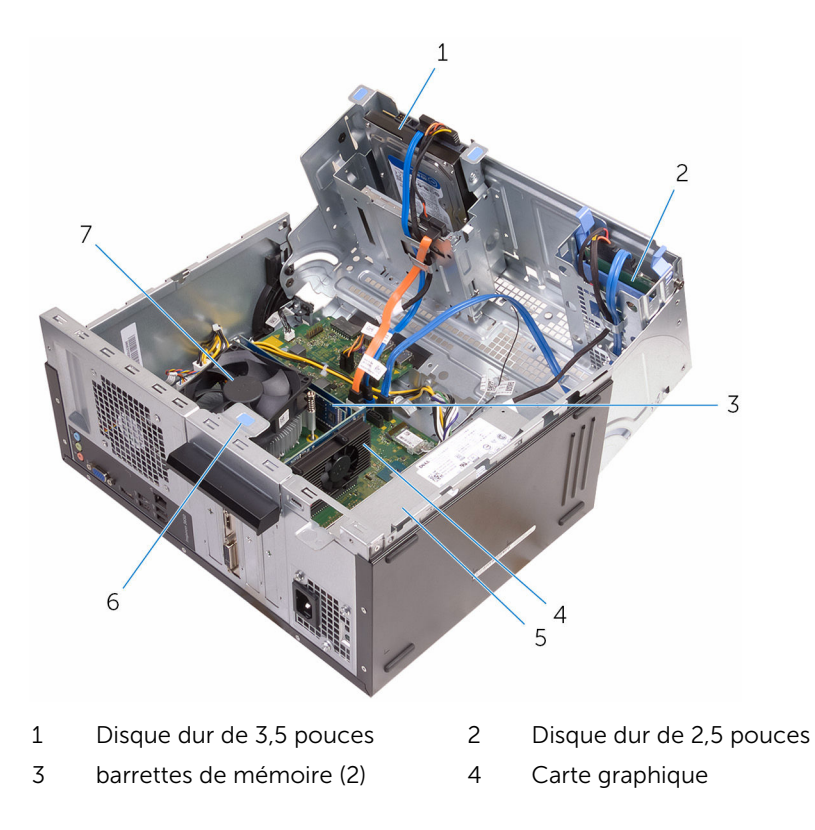

<span id="page-12-0"></span>5 Bloc d'alimentation 6 support de fixation de la carte

7 Ventilateur et dissipateur de chaleur du processeur

#### Composants de la carte système

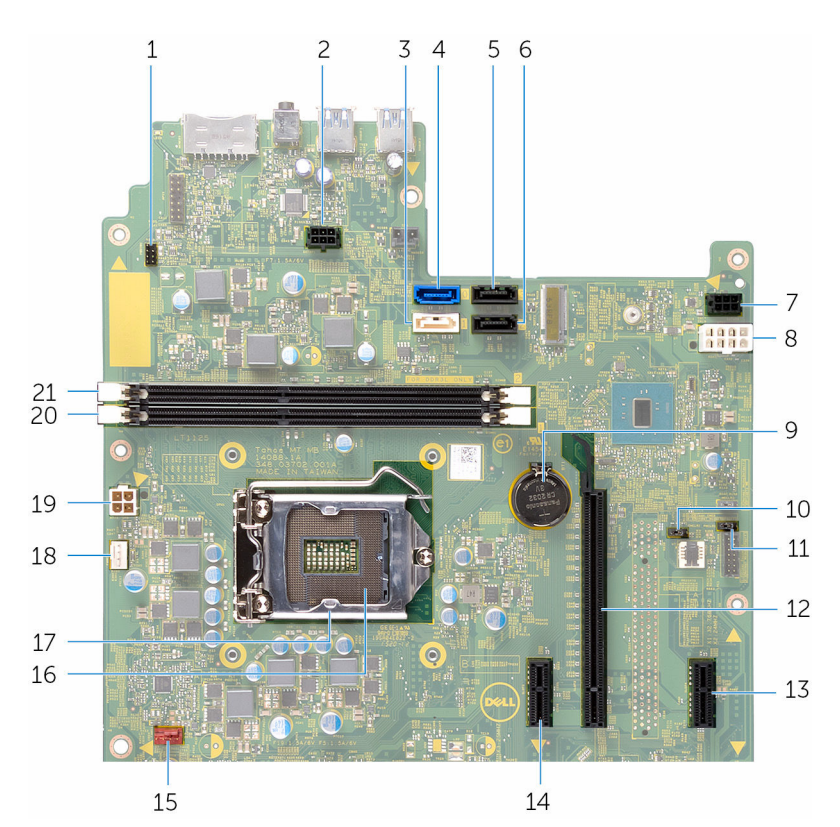

- 1 connecteur du câble du bouton 2 d'alimentation (PWRSW1)
- 3 connecteur du câble de données du lecteur optique (HDD1)
- 5 connecteur du câble de données du disque dur secondaire (HDD3)
- 7 connecteur de disque dur SATA (SATAP2)

connecteur du câble d'alimentation du disque (SATAP1)

connecteur du câble de données du disque dur principal (HDD0)

6 connecteur du câble de données du disque dur (HDD2)

connecteur d'alimentation principal (ATX1)

- support de la pile bouton (BT1) 10 cavalier CMOS (CMCLR1)
- cavalier du mot de passe (PWCLR1)
- 
- connecteur du câble de ventilateur du châssis (FANS1)
- 
- connecteur d'alimentation (ATX2) 20 logement de barrette de
- logement de barrette de mémoire (DIMM2)
- 
- Logement PCI-e x16 (SLOT2)
- Logement PCI-e x1 (SLOT4) 14 Logement PCI-e x1 (SLOT1)
	- Support du processeur
- cache du processeur 18 connecteur du câble du ventilateur du processeur (FANC1)
	- mémoire (DIMM1)

### <span id="page-14-0"></span>Retrait du capot de l'ordinateur

AVERTISSEMENT : Avant d'intervenir à l'intérieur de l'ordinateur, lisez les consignes de sécurité fournies avec l'ordinateur et suivez les étapes de la section [Avant une intervention à l'intérieur de l'ordinateur](#page-7-0). Après une intervention à l'intérieur de l'ordinateur, suivez les instructions de la section [Après une intervention à l'intérieur de l'ordinateur](#page-10-0). D'autres informations sur les meilleures pratiques de sécurité sont disponibles sur la page d'accueil Regulatory Compliance (Conformité réglementaire) accessible à l'adresse www.dell.com/ regulatory\_compliance.

#### Procédure

1 Retirez les vis qui fixent le capot au châssis.

Faites glisser le capot vers l'arrière de l'ordinateur et soulevez-le pour le dégager du châssis.

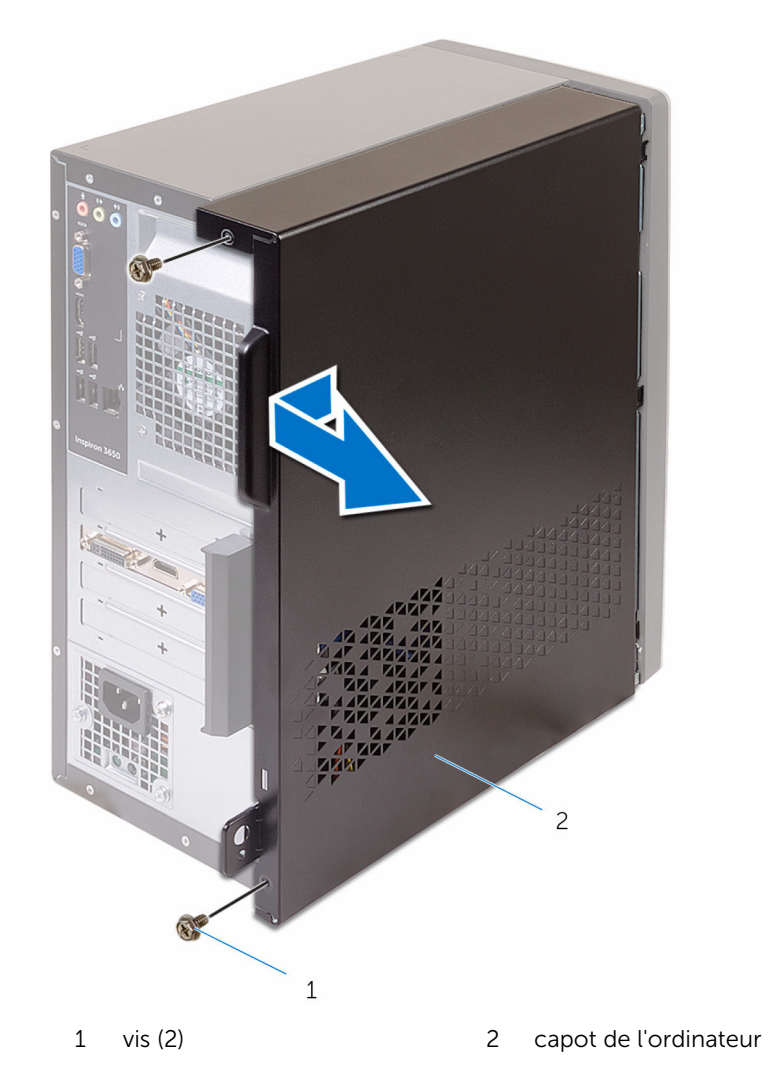

### <span id="page-16-0"></span>Remise en place du capot de l'ordinateur

AVERTISSEMENT : Avant d'intervenir à l'intérieur de l'ordinateur, lisez ∧ les consignes de sécurité fournies avec l'ordinateur et suivez les étapes de la section [Avant une intervention à l'intérieur de l'ordinateur](#page-7-0). Après une intervention à l'intérieur de l'ordinateur, suivez les instructions de la section [Après une intervention à l'intérieur de l'ordinateur](#page-10-0). D'autres informations sur les meilleures pratiques de sécurité sont disponibles sur la page d'accueil Regulatory Compliance (Conformité réglementaire) accessible à l'adresse www.dell.com/ regulatory\_compliance.

#### Procédure

- 1 Alignez le capot sur le châssis et faites-le glisser vers l'avant de l'ordinateur.
- 2 Remettez en place les vis qui fixent le capot de l'ordinateur au châssis.

# <span id="page-17-0"></span>Retrait du cadre avant

AVERTISSEMENT : Avant d'intervenir à l'intérieur de l'ordinateur, lisez les consignes de sécurité fournies avec l'ordinateur et suivez les étapes de la section [Avant une intervention à l'intérieur de l'ordinateur](#page-7-0). Après une intervention à l'intérieur de l'ordinateur, suivez les instructions de la section [Après une intervention à l'intérieur de l'ordinateur](#page-10-0). D'autres informations sur les meilleures pratiques de sécurité sont disponibles sur la page d'accueil Regulatory Compliance (Conformité réglementaire) accessible à l'adresse www.dell.com/ regulatory\_compliance.

#### Prérequis

Retirez le [capot de l'ordinateur.](#page-14-0)

#### Procédure

- 1 Mettez l'ordinateur debout.
- 2 Dégagez les languettes du cadre avant en les tirant vers l'extérieur.

Faites doucement pivoter et retirez le cadre avant du châssis.

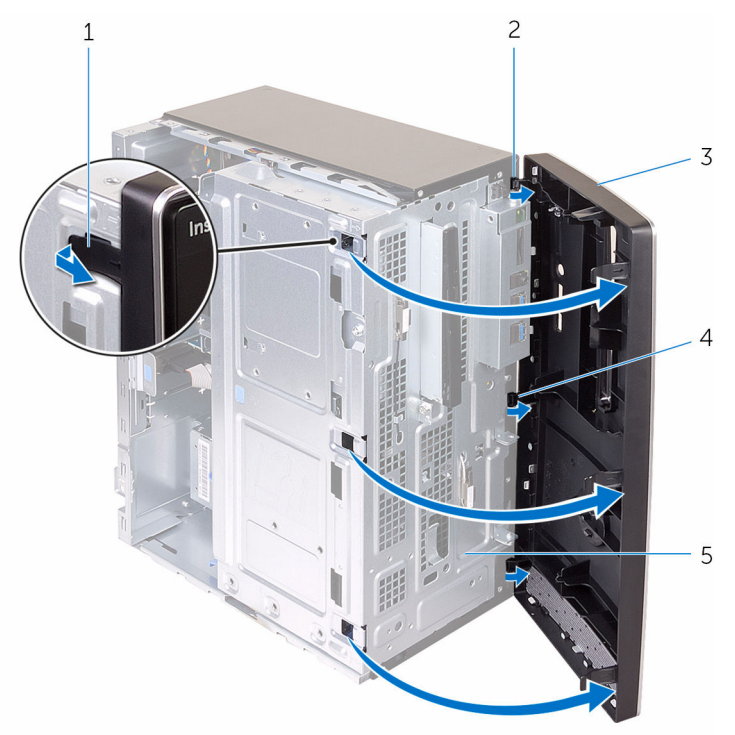

- languettes du cadre avant (4)
- 
- le cadre avant
- pinces du cadre avant (3)
- 3 le cadre avant  $\frac{4}{100}$  encoches du panneau avant (3)

### <span id="page-19-0"></span>Remise en place du cadre avant

AVERTISSEMENT : Avant d'intervenir à l'intérieur de l'ordinateur, lisez ∧ les consignes de sécurité fournies avec l'ordinateur et suivez les étapes de la section *[Avant une intervention à l'intérieur de l'ordinateur](#page-7-0). Après* une intervention à l'intérieur de l'ordinateur, suivez les instructions de la section [Après une intervention à l'intérieur de l'ordinateur](#page-10-0). D'autres informations sur les meilleures pratiques de sécurité sont disponibles sur la page d'accueil Regulatory Compliance (Conformité réglementaire) accessible à l'adresse www.dell.com/ regulatory\_compliance.

#### Procédure

- 1 Alignez et insérez les languettes situées sur le cadre avant dans les encoches situées sur le panneau avant.
- 2 Faites pivoter le cadre avant vers le châssis jusqu'à ce que ses languettes s'enclenchent.

### Étapes finales

Remettez en place le [capot de l'ordinateur](#page-16-0).

### <span id="page-20-0"></span>Retrait des barrettes de mémoire

A AVERTISSEMENT : Avant d'intervenir à l'intérieur de l'ordinateur, lisez les consignes de sécurité fournies avec l'ordinateur et suivez les étapes de la section [Avant une intervention à l'intérieur de l'ordinateur](#page-7-0). Après une intervention à l'intérieur de l'ordinateur, suivez les instructions de la section [Après une intervention à l'intérieur de l'ordinateur](#page-10-0). D'autres informations sur les meilleures pratiques de sécurité sont disponibles sur la page d'accueil Regulatory Compliance (Conformité réglementaire) accessible à l'adresse www.dell.com/ regulatory\_compliance.

### Prérequis

- 1 Retirez le [capot de l'ordinateur.](#page-14-0)
- 2 Retirez le [cache avant.](#page-17-0)

#### Procédure

1 Couchez l'ordinateur sur le côté, le châssis latéral vers le haut.

#### 2 Ouvrez le châssis latéral

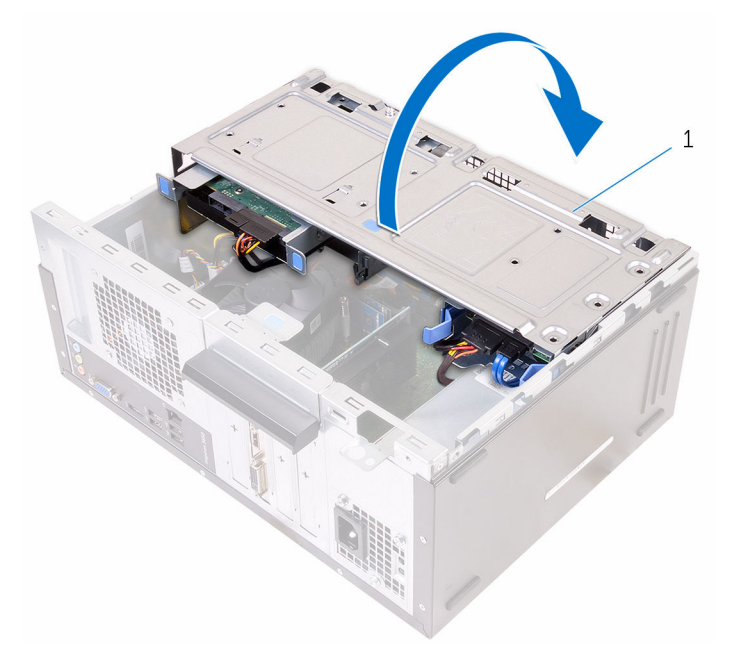

- 1 châssis latéral
- 3 Du bout des doigts, écartez délicatement les clips de fixation situés à chaque extrémité du logement de barrette de mémoire jusqu'à l'éjection de la barrette de mémoire.

PRÉCAUTION : Pour éviter d'endommager la barrette de mémoire, tenez-la par les bords. Ne touchez pas les composants de la barrette de mémoire.

4 Soulevez la barrette de mémoire hors du logement de barrette de mémoire.

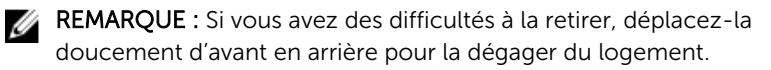

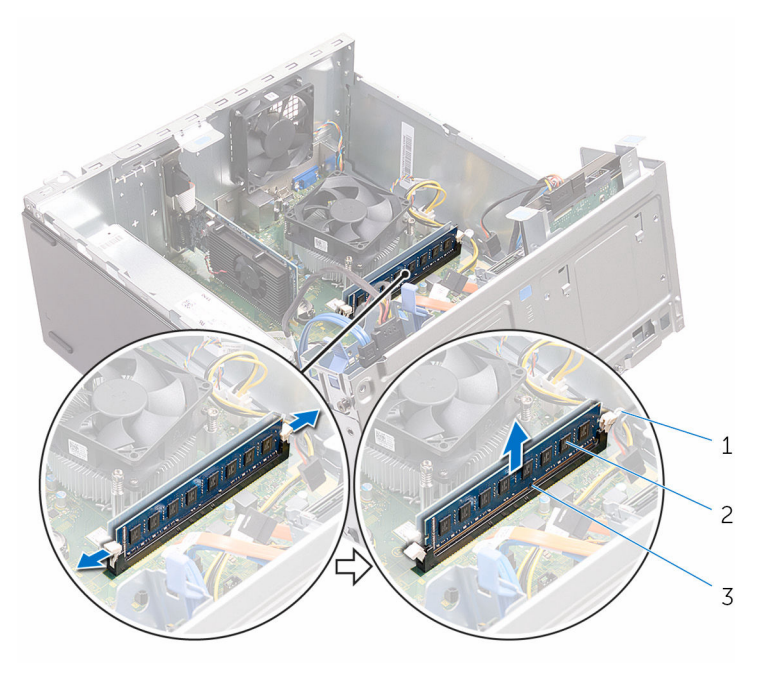

- 1 pinces de fixation (2) 2 barrette de mémoire
	-
- 3 logement de barrette de mémoire

### <span id="page-23-0"></span>Remise en place des barrettes de mémoire

A AVERTISSEMENT : Avant d'intervenir à l'intérieur de l'ordinateur, lisez les consignes de sécurité fournies avec l'ordinateur et suivez les étapes de la section [Avant une intervention à l'intérieur de l'ordinateur](#page-7-0). Après une intervention à l'intérieur de l'ordinateur, suivez les instructions de la section [Après une intervention à l'intérieur de l'ordinateur](#page-10-0). D'autres informations sur les meilleures pratiques de sécurité sont disponibles sur la page d'accueil Regulatory Compliance (Conformité réglementaire) accessible à l'adresse www.dell.com/ regulatory\_compliance.

#### Procédure

- 1 Assurez-vous que les clips de fixation ne verrouillent pas le logement de barrette de mémoire.
- 2 Alignez l'encoche de la barrette de mémoire avec la languette de son logement.

<span id="page-24-0"></span>3 Insérez la barrette de mémoire dans son logement, et appuyez sur la barrette de mémoire jusqu'à ce qu'elle s'enclenche et que les clips de fixation soient en position de verrouillage.

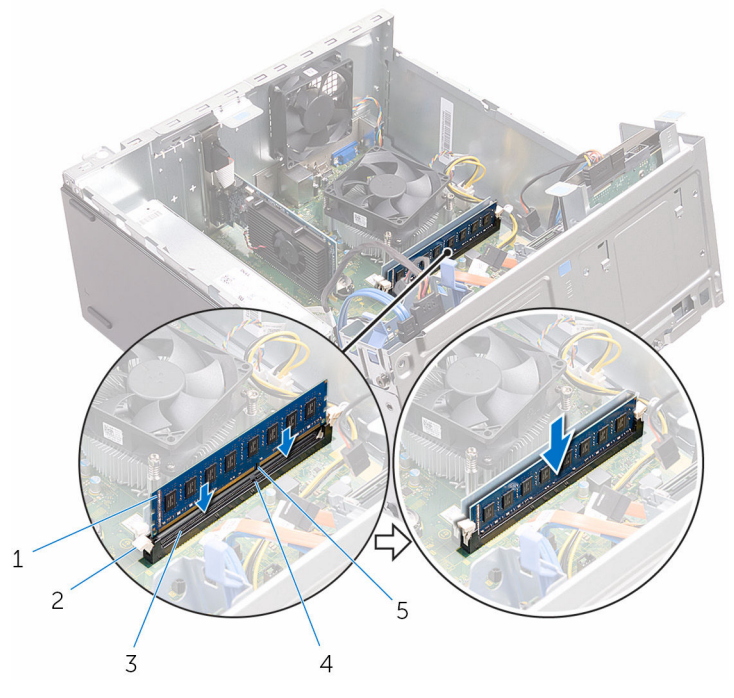

- 1 barrette de mémoire 2 pinces de fixation (2)
- 3 logement de barrette de mémoire
- 5 Encoche
- 
- 4 Patte

- 4 Fermez le châssis latéral.
- 5 Mettez l'ordinateur debout.

### Étapes finales

- 1 Remettez en place le [cadre avant](#page-19-0).
- 2 Remettez en place le [capot de l'ordinateur](#page-16-0).

# <span id="page-25-0"></span>Retrait de la carte graphique

AVERTISSEMENT : Avant d'intervenir à l'intérieur de l'ordinateur, lisez  $\wedge$ les consignes de sécurité fournies avec l'ordinateur et suivez les étapes de la section [Avant une intervention à l'intérieur de l'ordinateur](#page-7-0). Après une intervention à l'intérieur de l'ordinateur, suivez les instructions de la section [Après une intervention à l'intérieur de l'ordinateur](#page-10-0). D'autres informations sur les meilleures pratiques de sécurité sont disponibles sur la page d'accueil Regulatory Compliance (Conformité réglementaire) accessible à l'adresse www.dell.com/ regulatory\_compliance.

#### Prérequis

- 1 Retirez le [capot de l'ordinateur.](#page-14-0)
- 2 Retirez le [cache avant.](#page-17-0)

### <span id="page-26-0"></span>Procédure

1 Ouvrez le châssis latéral.

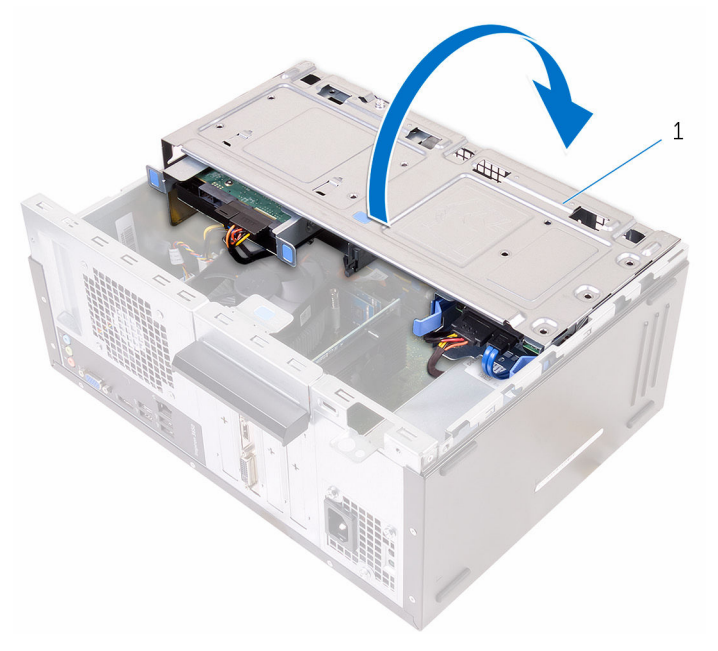

1 châssis latéral

2 Ouvrez le support de fixation de la carte.

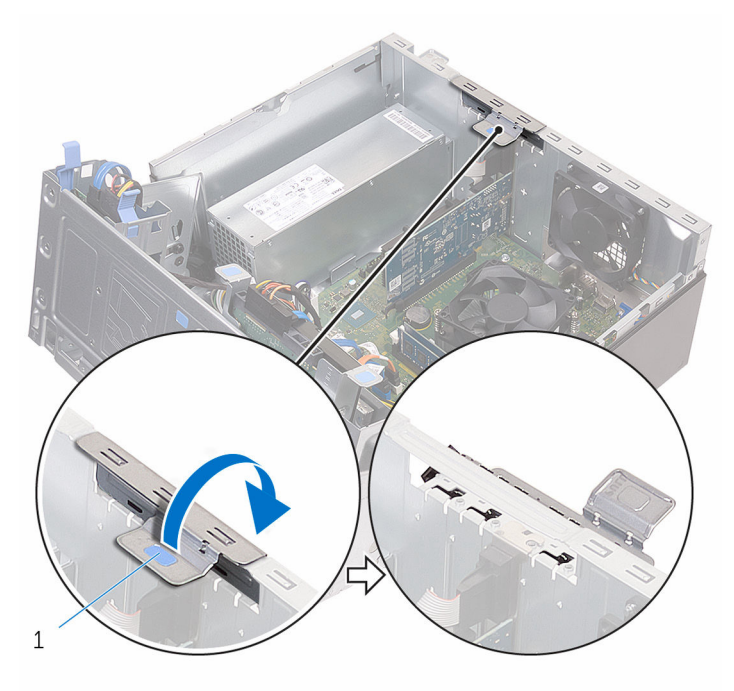

1 support de fixation de la carte

3 Poussez la languette de fixation et dégagez-la de la carte graphique, saisissez la carte par le coin supérieur, et faites-la glisser hors de son logement.

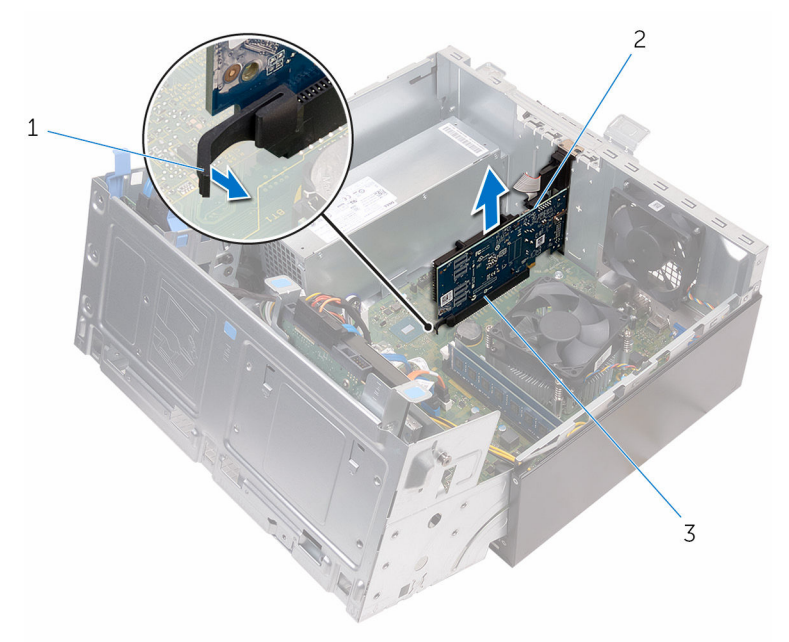

- 
- 1 Patte 2 Carte graphique
- 3 Logement

## <span id="page-29-0"></span>Remise en place de la carte graphique

AVERTISSEMENT : Avant d'intervenir à l'intérieur de l'ordinateur, lisez les consignes de sécurité fournies avec l'ordinateur et suivez les étapes de la section [Avant une intervention à l'intérieur de l'ordinateur](#page-7-0). Après une intervention à l'intérieur de l'ordinateur, suivez les instructions de la section [Après une intervention à l'intérieur de l'ordinateur](#page-10-0). D'autres informations sur les meilleures pratiques de sécurité sont disponibles sur la page d'accueil Regulatory Compliance (Conformité réglementaire) accessible à l'adresse www.dell.com/ regulatory\_compliance.

#### Procédure

- 1 Alignez la carte graphique avec le logement sur la carte système.
- 2 Placez la carte dans le logement, puis appuyez fermement jusqu'à ce qu'il s'enclenche. Assurez-vous que la carte est fermement installée dans le logement.
- 3 Faites pivoter le support de fixation de la carte vers l'ordinateur, puis appuyez dessus jusqu'à ce qu'il s'enclenche.
- 4 Fermez le châssis latéral.

### Étapes finales

- 1 Remettez en place le [cadre avant](#page-19-0).
- 2 Remettez en place le [capot de l'ordinateur](#page-16-0).

## <span id="page-30-0"></span>Retrait du disque dur de 3,5 pouces

AVERTISSEMENT : Avant d'intervenir à l'intérieur de l'ordinateur, lisez les consignes de sécurité fournies avec l'ordinateur et suivez les étapes de la section [Avant une intervention à l'intérieur de l'ordinateur](#page-7-0). Après une intervention à l'intérieur de l'ordinateur, suivez les instructions de la section [Après une intervention à l'intérieur de l'ordinateur](#page-10-0). D'autres informations sur les meilleures pratiques de sécurité sont disponibles sur la page d'accueil Regulatory Compliance (Conformité réglementaire) accessible à l'adresse www.dell.com/ regulatory\_compliance.

### Prérequis

- 1 Retirez le [capot de l'ordinateur.](#page-14-0)
- 2 Retirez le [cache avant.](#page-17-0)

#### Procédure

1 Retirez la vis qui fixe l'assemblage de disque dur au châssis latéral.

#### Ouvrez le châssis latéral.

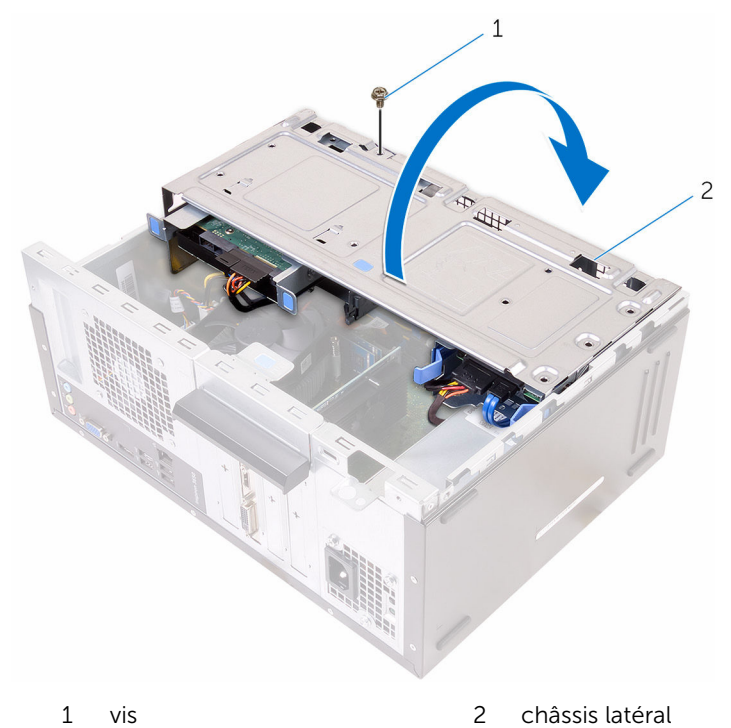

Déconnectez le câble de données et le câble d'alimentation du disque dur.

4 Faites glisser l'assemblage du disque dur pour le retirer du châssis latéral.

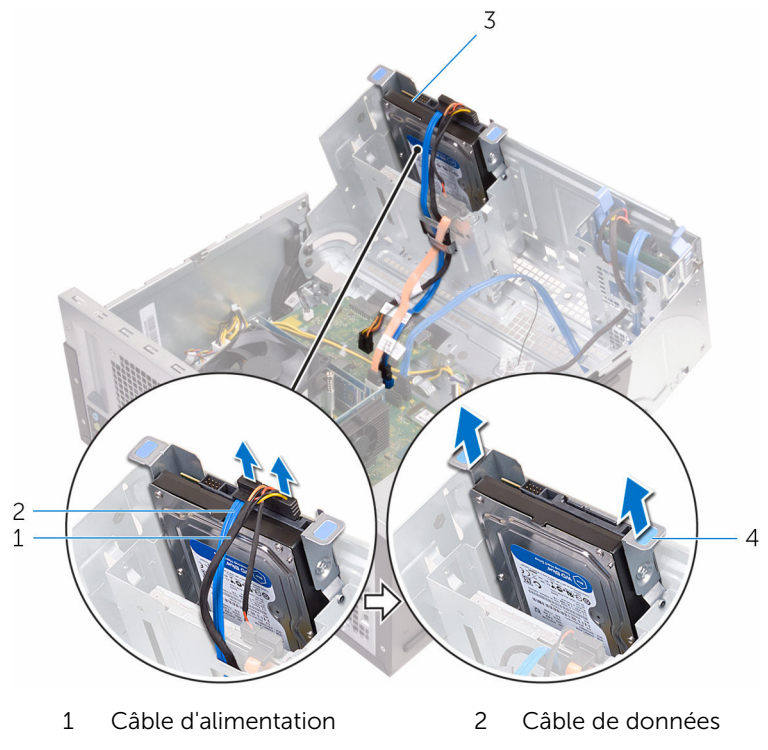

- 3 disque dur 4 support de disque dur
- 5 Retirez les vis de fixation du support au disque dur.

Soulevez le disque dur hors du support.

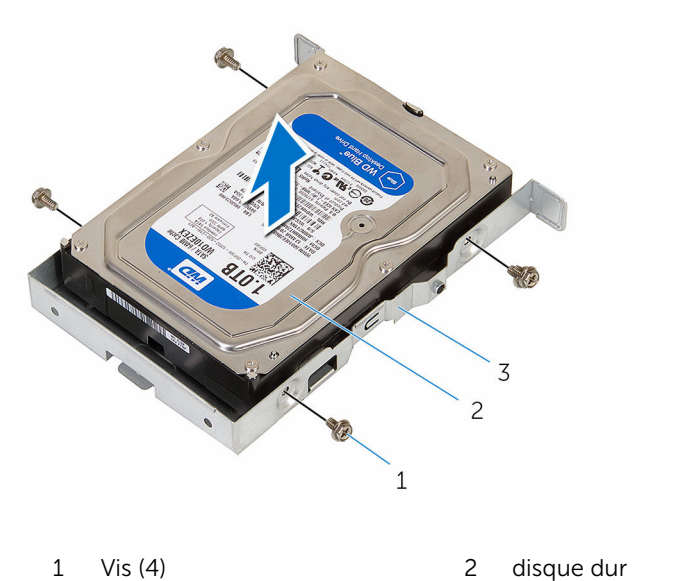

support de disque dur

### <span id="page-34-0"></span>Remise en place du disque dur de 3,5 pouces

AVERTISSEMENT : Avant d'intervenir à l'intérieur de l'ordinateur, lisez les consignes de sécurité fournies avec l'ordinateur et suivez les étapes de la section [Avant une intervention à l'intérieur de l'ordinateur](#page-7-0). Après une intervention à l'intérieur de l'ordinateur, suivez les instructions de la section [Après une intervention à l'intérieur de l'ordinateur](#page-10-0). D'autres informations sur les meilleures pratiques de sécurité sont disponibles sur la page d'accueil Regulatory Compliance (Conformité réglementaire) accessible à l'adresse www.dell.com/ regulatory\_compliance.

#### Procédure

- 1 Placez le disque dur dans son support.
- 2 Alignez les trous de vis du disque dur avec ceux de son support.
- 3 Vissez les vis qui fixent le support de disque dur à ce dernier.
- 4 Faites glisser l'assemblage de disque dur dans le châssis latéral.
- 5 Connectez le câble de données et le câble d'alimentation au disque dur.
- 6 Fermez le châssis latéral.
- 7 Remettez en place la vis qui fixe l'assemblage de disque dur au châssis latéral.

### Étapes finales

- 1 Remettez en place le [cadre avant](#page-19-0).
- 2 Remettez en place le [capot de l'ordinateur](#page-16-0).

### <span id="page-35-0"></span>Retrait des disques durs de 2,5 pouces

AVERTISSEMENT : Avant d'intervenir à l'intérieur de l'ordinateur, lisez ∧ les consignes de sécurité fournies avec l'ordinateur et suivez les étapes de la section [Avant une intervention à l'intérieur de l'ordinateur](#page-7-0). Après une intervention à l'intérieur de l'ordinateur, suivez les instructions de la section [Après une intervention à l'intérieur de l'ordinateur](#page-10-0). D'autres informations sur les meilleures pratiques de sécurité sont disponibles sur la page d'accueil Regulatory Compliance (Conformité réglementaire) accessible à l'adresse www.dell.com/ regulatory\_compliance.

#### Prérequis

- 1 Retirez le [capot de l'ordinateur.](#page-14-0)
- 2 Retirez le [cache avant.](#page-17-0)
### Procédure

1 Ouvrez le châssis latéral.

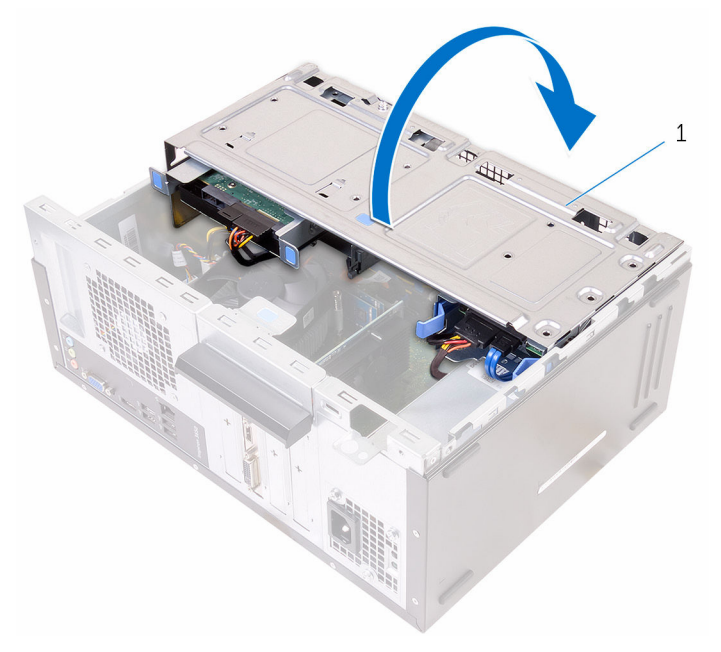

- 1 châssis latéral
- 2 Déconnectez le câble de données et le câble d'alimentation du disque dur.

3 Appuyez sur les languettes du disque dur et faites glisser l'assemblage de disque dur hors du châssis latéral.

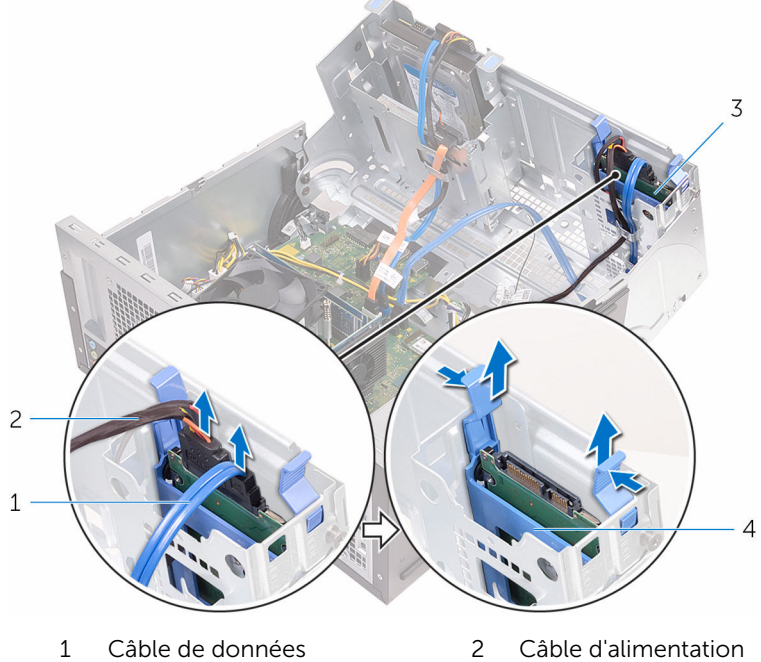

- 
- 
- 
- 3 disque dur 4 support de disque dur
- 4 Écartez délicatement le support de disque dur depuis un bord et soulevez le disque dur.

5 Écartez le support de disque dur pour faire glisser et retirer le disque dur.

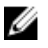

REMARQUE : Notez l'orientation du disque dur afin de pouvoir le remettre en place correctement.

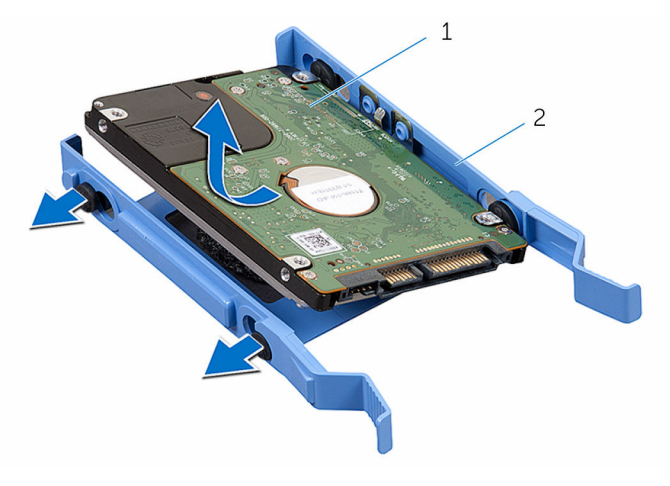

1 disque dur 2 support de disque dur

## Remise en place des disques durs de 2,5 pouces

AVERTISSEMENT : Avant d'intervenir à l'intérieur de l'ordinateur, lisez les consignes de sécurité fournies avec l'ordinateur et suivez les étapes de la section *[Avant une intervention à l'intérieur de l'ordinateur](#page-7-0). Après* une intervention à l'intérieur de l'ordinateur, suivez les instructions de la section [Après une intervention à l'intérieur de l'ordinateur](#page-10-0). D'autres informations sur les meilleures pratiques de sécurité sont disponibles sur la page d'accueil Regulatory Compliance (Conformité réglementaire) accessible à l'adresse www.dell.com/ regulatory\_compliance.

#### Procédure

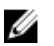

REMARQUE : Lors de la remise en place du disque dur, suivez l'orientation qu'il avait avant le retrait.

- 1 Alignez les trous du disque dur avec les languettes du support de disque dur.
- 2 Enclenchez le disque dur dans son support.
- 3 Faites glisser l'assemblage de disque dur dans le châssis latéral.
- 4 Connectez le câble d'alimentation et le câble de données au lecteur optique.
- 5 Fermez le châssis latéral.

- 1 Remettez en place le [cadre avant](#page-19-0).
- 2 Remettez en place le [capot de l'ordinateur](#page-16-0).

## Retrait du lecteur optique

AVERTISSEMENT : Avant d'intervenir à l'intérieur de l'ordinateur, lisez les consignes de sécurité fournies avec l'ordinateur et suivez les étapes de la section [Avant une intervention à l'intérieur de l'ordinateur](#page-7-0). Après une intervention à l'intérieur de l'ordinateur, suivez les instructions de la section [Après une intervention à l'intérieur de l'ordinateur](#page-10-0). D'autres informations sur les meilleures pratiques de sécurité sont disponibles sur la page d'accueil Regulatory Compliance (Conformité réglementaire) accessible à l'adresse www.dell.com/ regulatory\_compliance.

#### Prérequis

- 1 Retirez le [capot de l'ordinateur.](#page-14-0)
- 2 Retirez le [cache avant.](#page-17-0)

### Procédure

1 Ouvrez le châssis latéral.

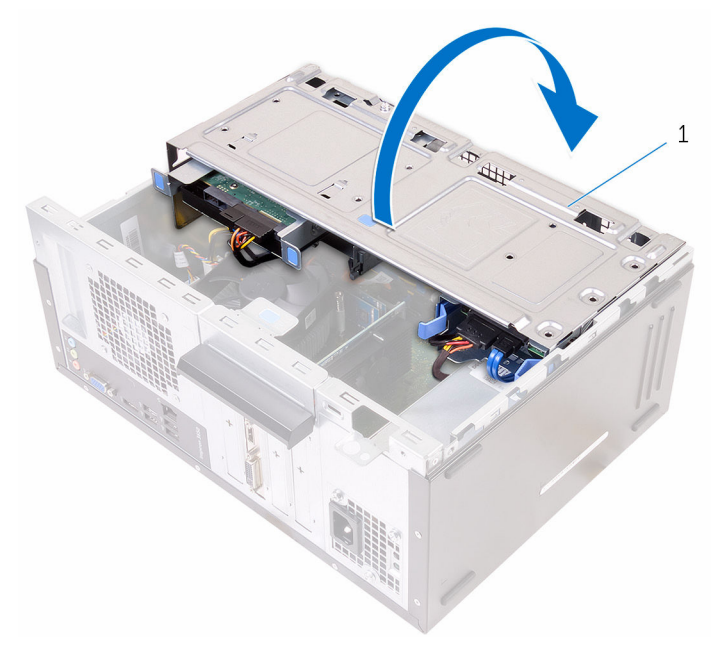

- 1 châssis latéral
- 2 Si un disque dur de 3,5 pouces est installé, déconnectez les câbles de données et d'alimentation du lecteur.

Déconnectez le câble de données et le câble d'alimentation du lecteur optique.

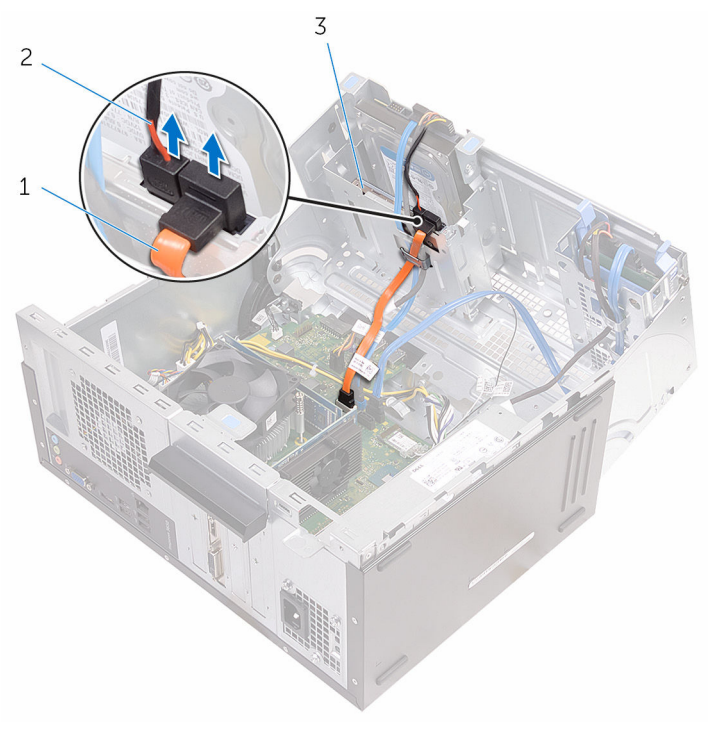

- câble de données du lecteur optique
- câble d'alimentation du lecteur optique

- lecteur optique
- Fermez le châssis latéral.
- Retirez la vis qui fixe l'assemblage de lecteur optique au châssis latéral.

 Faites glisser doucement l'assemblage de lecteur optique hors de sa baie à l'avant du châssis.

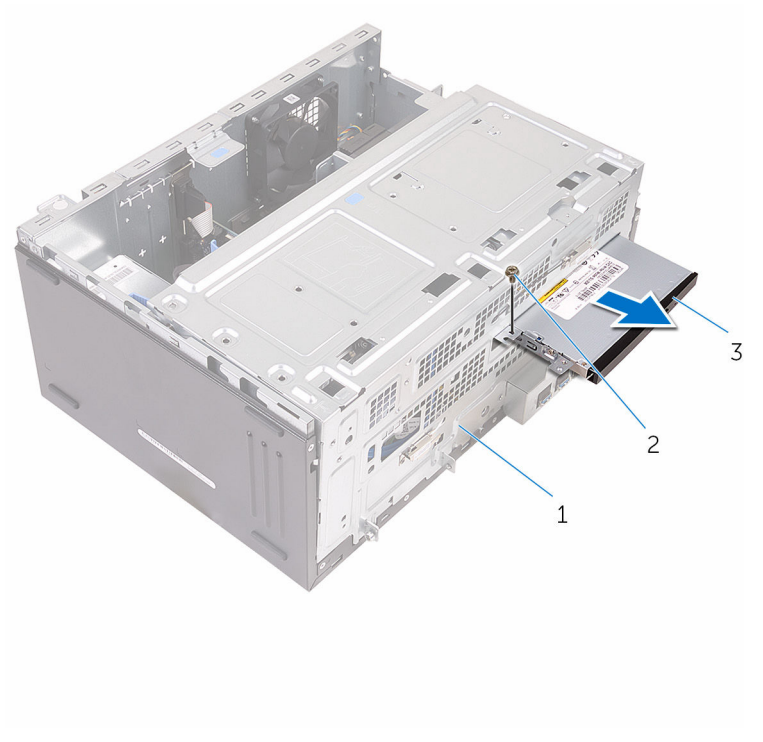

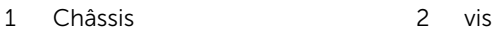

ensemble lecteur optique

Retirez les vis qui fixent le support de lecteur optique à celui-ci.

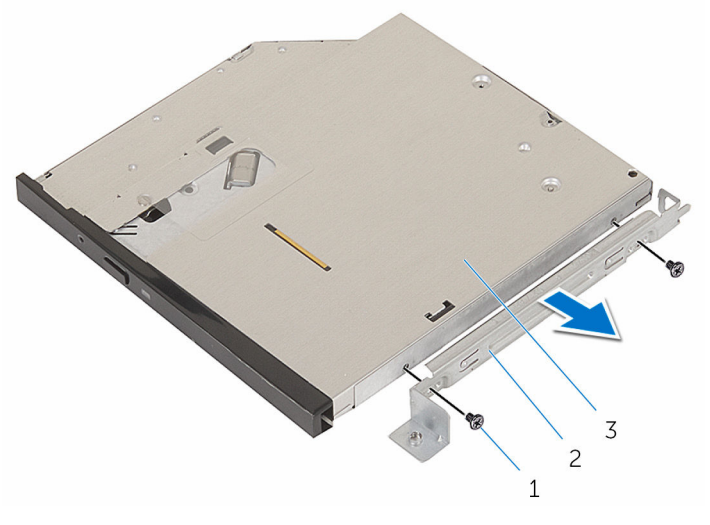

- vis (2) 2 support du lecteur optique
- lecteur optique
- 8 Tirez doucement pour déconnecter le cadre du lecteur optique de ce dernier.

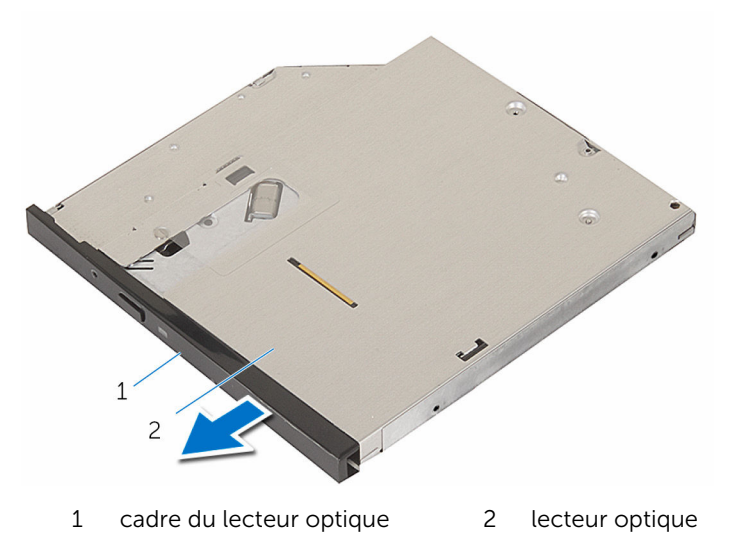

### Remise en place du lecteur optique

AVERTISSEMENT : Avant d'intervenir à l'intérieur de l'ordinateur, lisez les consignes de sécurité fournies avec l'ordinateur et suivez les étapes de la section [Avant une intervention à l'intérieur de l'ordinateur](#page-7-0). Après une intervention à l'intérieur de l'ordinateur, suivez les instructions de la section [Après une intervention à l'intérieur de l'ordinateur](#page-10-0). D'autres informations sur les meilleures pratiques de sécurité sont disponibles sur la page d'accueil Regulatory Compliance (Conformité réglementaire) accessible à l'adresse www.dell.com/ regulatory\_compliance.

#### Procédure

- 1 Alignez et enclenchez le cadre du lecteur optique sur le lecteur optique.
- 2 Alignez les trous de vis du support de lecteur optique avec ceux du lecteur optique.
- 3 Remettez en place les vis qui fixent le support du lecteur optique à celuici.
- 4 Faites glisser le module du lecteur optique dans sa baie par l'avant du châssis.
- 5 Remettez en place la vis de fixation de l'ensemble lecteur optique au châssis.
- 6 Ouvrez le châssis latéral.
- 7 Connectez le câble de données et le câble d'alimentation au lecteur optique.
- 8 Connectez le câble de données et le câble d'alimentation au disque dur.
- 9 Fermez le châssis latéral.

- 1 Remettez en place le [cadre avant](#page-19-0).
- 2 Remettez en place le [capot de l'ordinateur](#page-16-0).

## Retrait de la pile bouton

AVERTISSEMENT : Avant d'intervenir à l'intérieur de l'ordinateur, lisez les consignes de sécurité fournies avec l'ordinateur et suivez les étapes de la section [Avant une intervention à l'intérieur de l'ordinateur](#page-7-0). Après une intervention à l'intérieur de l'ordinateur, suivez les instructions de la section [Après une intervention à l'intérieur de l'ordinateur](#page-10-0). D'autres informations sur les meilleures pratiques de sécurité sont disponibles sur la page d'accueil Regulatory Compliance (Conformité réglementaire) accessible à l'adresse www.dell.com/ regulatory\_compliance.

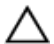

PRÉCAUTION : Le retrait de la pile bouton réinitialise les paramètres du programme de configuration du BIOS aux paramètres par défaut. Il est donc recommandé de prendre note de vos paramètres BIOS avant de retirer la pile bouton.

#### Prérequis

- 1 Retirez le [capot de l'ordinateur.](#page-14-0)
- 2 Retirez le [cache avant.](#page-17-0)

### Procédure

1 Ouvrez le châssis latéral.

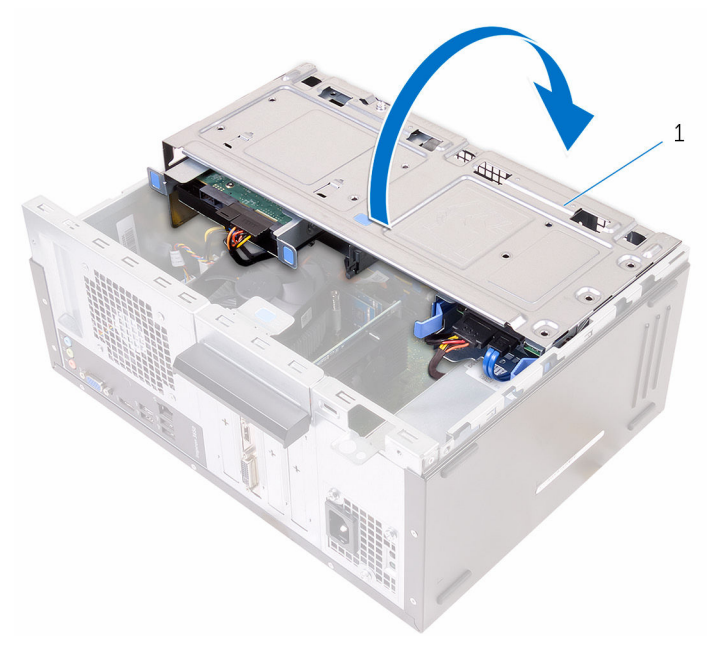

1 châssis latéral

À l'aide d'une pointe en plastique, faites levier sur la pile bouton pour la dégager de son support.

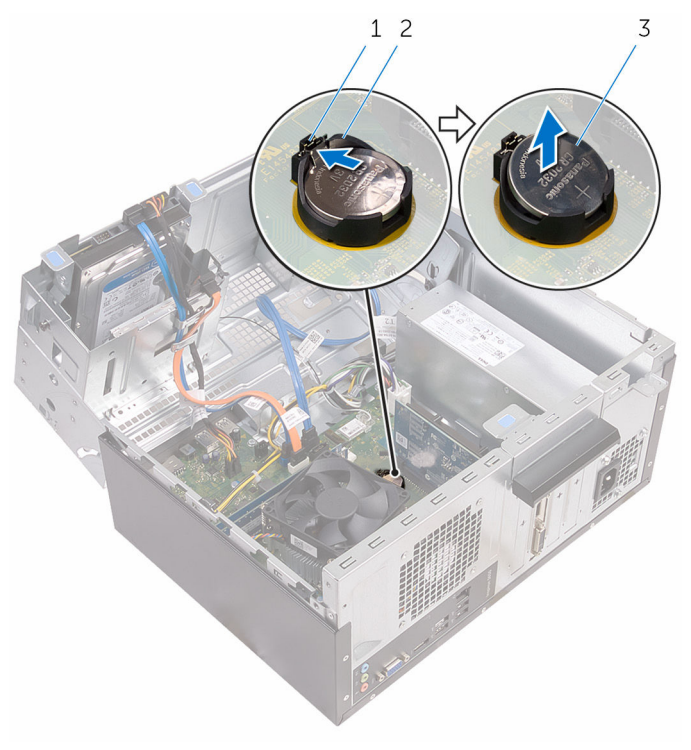

- 
- pile bouton
- clip de fixation 2 logement de la pile bouton

### Remise en place de la pile bouton

AVERTISSEMENT : Avant d'intervenir à l'intérieur de l'ordinateur, lisez ∧ les consignes de sécurité fournies avec l'ordinateur et suivez les étapes de la section [Avant une intervention à l'intérieur de l'ordinateur](#page-7-0). Après une intervention à l'intérieur de l'ordinateur, suivez les instructions de la section [Après une intervention à l'intérieur de l'ordinateur](#page-10-0). D'autres informations sur les meilleures pratiques de sécurité sont disponibles sur la page d'accueil Regulatory Compliance (Conformité réglementaire) accessible à l'adresse www.dell.com/ regulatory\_compliance.

#### Procédure

- 1 En gardant le côté positif tourné vers le haut, insérez la pile bouton dans son support, puis appuyez dessus pour l'enclencher.
- 2 Fermez le châssis latéral

- 1 Remettez en place le [cadre avant](#page-19-0).
- 2 Remettez en place le [capot de l'ordinateur](#page-16-0).

## <span id="page-50-0"></span>Retrait de la carte sans fil

AVERTISSEMENT : Avant d'intervenir à l'intérieur de l'ordinateur, lisez W. les consignes de sécurité fournies avec l'ordinateur et suivez les étapes de la section [Avant une intervention à l'intérieur de l'ordinateur](#page-7-0). Après une intervention à l'intérieur de l'ordinateur, suivez les instructions de la section [Après une intervention à l'intérieur de l'ordinateur](#page-10-0). D'autres informations sur les meilleures pratiques de sécurité sont disponibles sur la page d'accueil Regulatory Compliance (Conformité réglementaire) accessible à l'adresse www.dell.com/ regulatory\_compliance.

#### Prérequis

- 1 Retirez le [capot de l'ordinateur.](#page-14-0)
- 2 Retirez le [cache avant.](#page-17-0)

### Procédure

1 Ouvrez le châssis latéral.

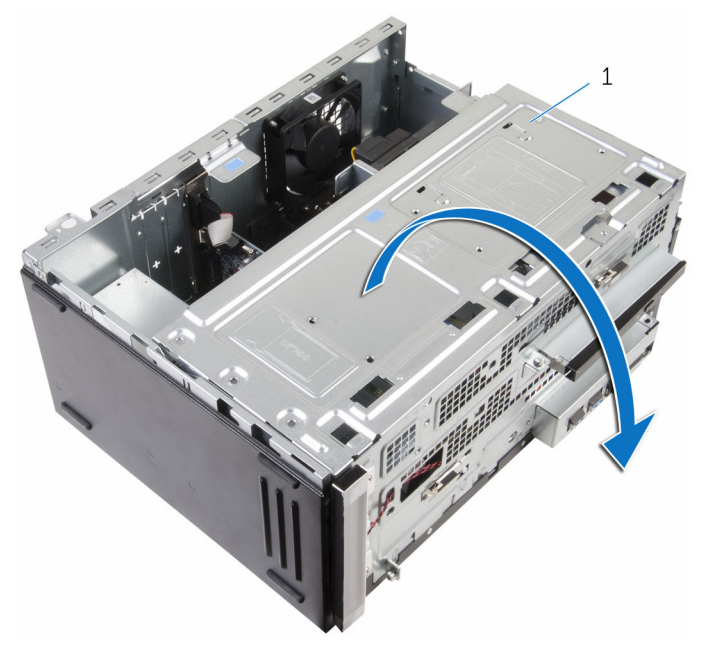

- châssis latéral
- Retirez la vis qui fixe la carte sans fil à la carte système.
- Faites glisser le support de la carte sans fil pour le retirer de cette dernière.
- Débranchez les câbles d'antenne de la carte sans fil.

Faites glisser la carte sans fil pour la retirer de son logement.

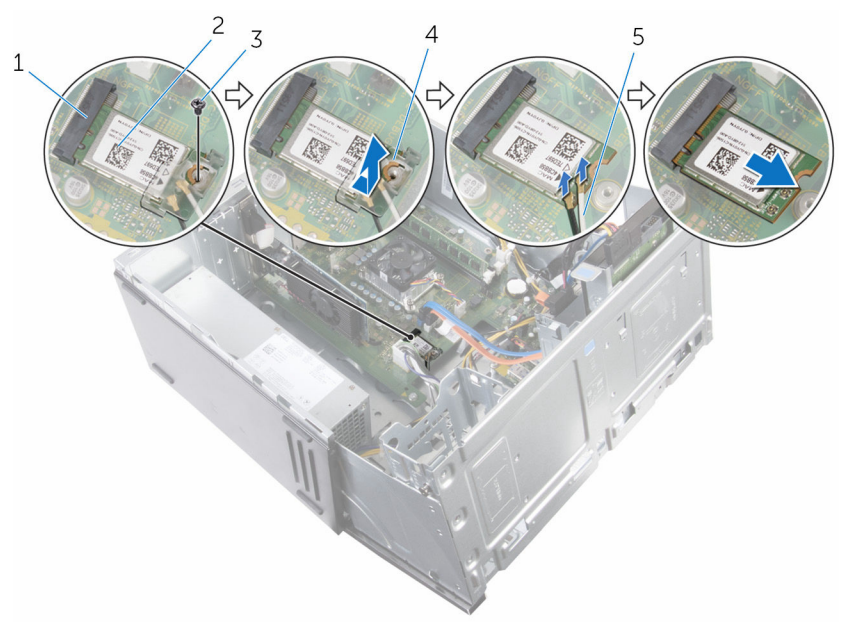

- 1 logement de carte sans fil 2 carte sans fil
- 
- câbles d'antenne
- 
- vis 4 support de la carte sans fil

### <span id="page-53-0"></span>Remise en place de la carte sans fil

AVERTISSEMENT : Avant d'intervenir à l'intérieur de l'ordinateur, lisez les consignes de sécurité fournies avec l'ordinateur et suivez les étapes de la section [Avant une intervention à l'intérieur de l'ordinateur](#page-7-0). Après une intervention à l'intérieur de l'ordinateur, suivez les instructions de la section [Après une intervention à l'intérieur de l'ordinateur](#page-10-0). D'autres informations sur les meilleures pratiques de sécurité sont disponibles sur la page d'accueil Regulatory Compliance (Conformité réglementaire) accessible à l'adresse www.dell.com/ regulatory\_compliance.

#### Procédure

- 1 Alignez l'encoche de la carte sans fil avec la languette du logement de carte sans fil.
- 2 Insérez la carte sans fil en l'inclinant dans le logement de carte sans fil.
- 3 Connectez les câbles d'antenne à la carte sans fil.
- 4 Faites glisser le support de la carte sans fil sur cette dernière.

5 Vissez la vis qui fixe la carte sans fil à la carte système.

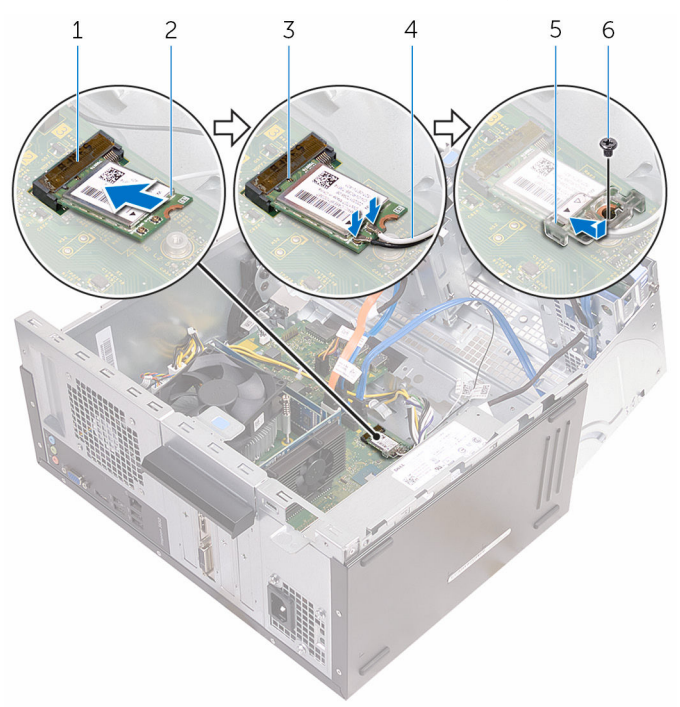

- 1 logement de carte sans fil 2 carte sans fil
- 
- 5 support de la carte sans fil 6 vis
- 6 Fermez le châssis latéral.

- 1 Remettez en place le [cadre avant](#page-19-0).
- 2 Remettez en place le [capot de l'ordinateur](#page-16-0).
- 
- 3 Encoche 4 câbles d'antenne
	-

## Retrait des modules d'antenne

AVERTISSEMENT : Avant d'intervenir à l'intérieur de l'ordinateur, lisez les consignes de sécurité fournies avec l'ordinateur et suivez les étapes de la section [Avant une intervention à l'intérieur de l'ordinateur](#page-7-0). Après une intervention à l'intérieur de l'ordinateur, suivez les instructions de la section [Après une intervention à l'intérieur de l'ordinateur](#page-10-0). D'autres informations sur les meilleures pratiques de sécurité sont disponibles sur la page d'accueil Regulatory Compliance (Conformité réglementaire) accessible à l'adresse www.dell.com/ regulatory\_compliance.

#### Prérequis

- 1 Retirez le [capot de l'ordinateur.](#page-14-0)
- 2 Retirez le [cache avant.](#page-17-0)
- 3 Retirez la [carte sans fil](#page-50-0).

### Procédure

1 Retirez les câbles d'antenne des guides d'acheminement du châssis latéral.

2 Faites glisser doucement les câbles d'antenne dans les trous d'acheminement sur le châssis latéral.

Faites glisser le câble blanc via le logement inférieur et le câble noir via le logement supérieur.

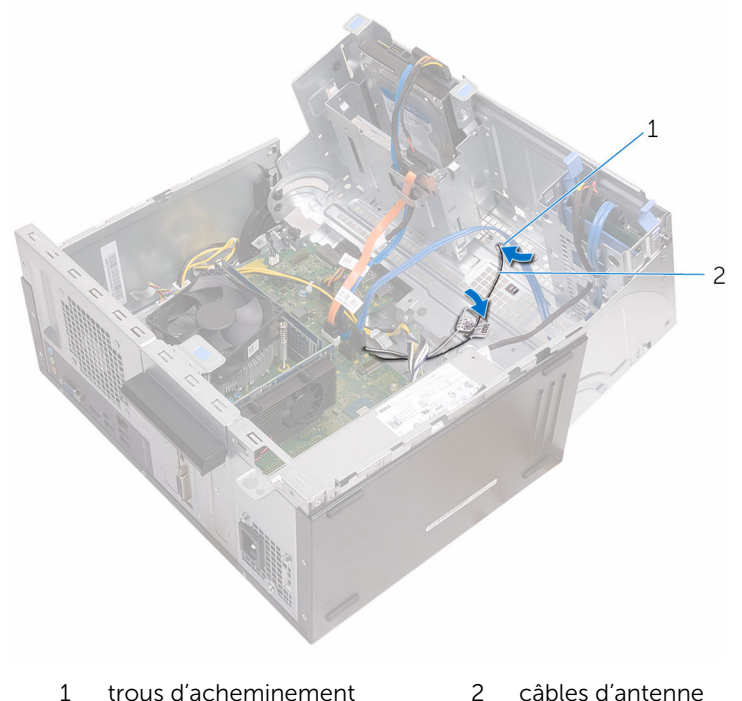

- 
- 3 Fermez le châssis latéral.

4 À l'aide d'une pointe en plastique, faites délicatement levier sur les modules d'antenne pour les retirer du châssis latéral.

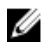

REMARQUE : Notez l'emplacement des modules d'antenne afin de pouvoir les remettre correctement en place.

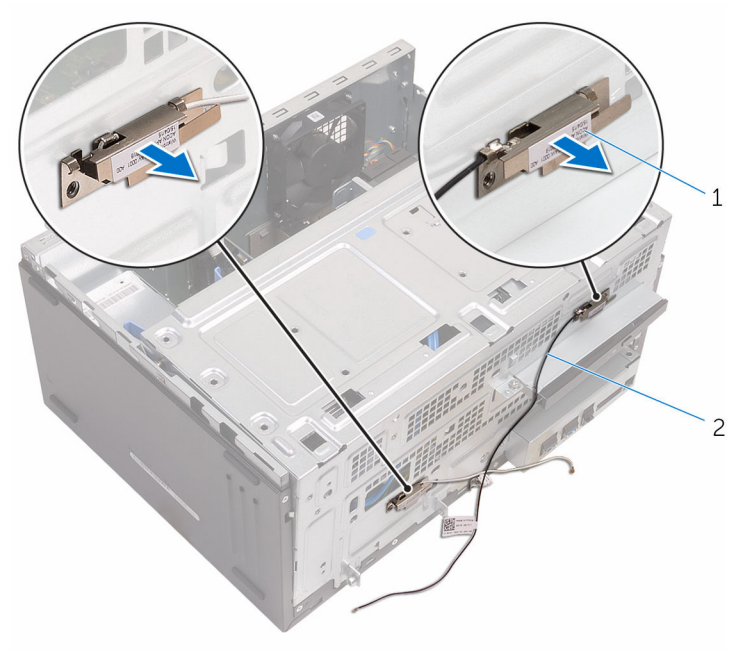

1 modules d'antenne (2) 2 câbles d'antenne (2)

### Remise en place des modules d'antenne

AVERTISSEMENT : Avant d'intervenir à l'intérieur de l'ordinateur, lisez les consignes de sécurité fournies avec l'ordinateur et suivez les étapes de la section [Avant une intervention à l'intérieur de l'ordinateur](#page-7-0). Après une intervention à l'intérieur de l'ordinateur, suivez les instructions de la section [Après une intervention à l'intérieur de l'ordinateur](#page-10-0). D'autres informations sur les meilleures pratiques de sécurité sont disponibles sur la page d'accueil Regulatory Compliance (Conformité réglementaire) accessible à l'adresse www.dell.com/ regulatory\_compliance.

#### Procédure

- 1 Collez les modules d'antenne au châssis latéral.
- 2 Ouvrez le châssis latéral.
- 3 Faites glisser les câbles d'antenne par les trous d'acheminement sur le châssis latéral.

Faites glisser le câble blanc via le logement inférieur et le câble noir via le logement supérieur.

4 Faites passer les câbles d'antenne dans les guides.

- 1 Remettez en place la [carte sans fil](#page-53-0).
- 2 Remettez en place le [cadre avant](#page-19-0).
- 3 Remettez en place le [capot de l'ordinateur](#page-16-0).

### Retrait du module du bouton d'alimentation

AVERTISSEMENT : Avant d'intervenir à l'intérieur de l'ordinateur, lisez les consignes de sécurité fournies avec l'ordinateur et suivez les étapes de la section [Avant une intervention à l'intérieur de l'ordinateur](#page-7-0). Après une intervention à l'intérieur de l'ordinateur, suivez les instructions de la section [Après une intervention à l'intérieur de l'ordinateur](#page-10-0). D'autres informations sur les meilleures pratiques de sécurité sont disponibles sur la page d'accueil Regulatory Compliance (Conformité réglementaire) accessible à l'adresse www.dell.com/ regulatory\_compliance.

#### Prérequis

- 1 Retirez le [capot de l'ordinateur.](#page-14-0)
- 2 Retirez le [cache avant.](#page-17-0)

### Procédure

1 Ouvrez le châssis latéral.

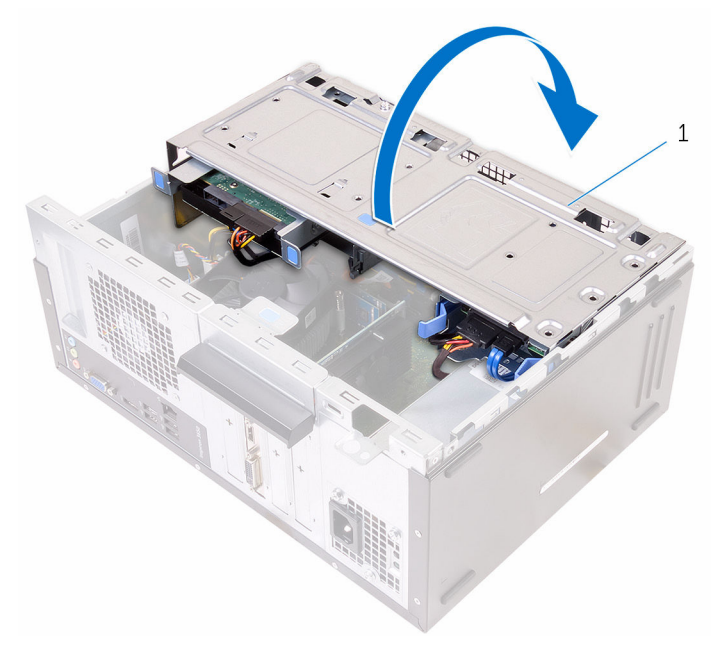

- 1 châssis latéral
- 2 Déconnectez le câble du bouton d'alimentation de la carte système. Pour plus d'informations, voir « [Composants de la carte système](#page-12-0) ».

Appuyez sur la languette du bouton d'alimentation et faites glisser ce dernier hors du châssis.

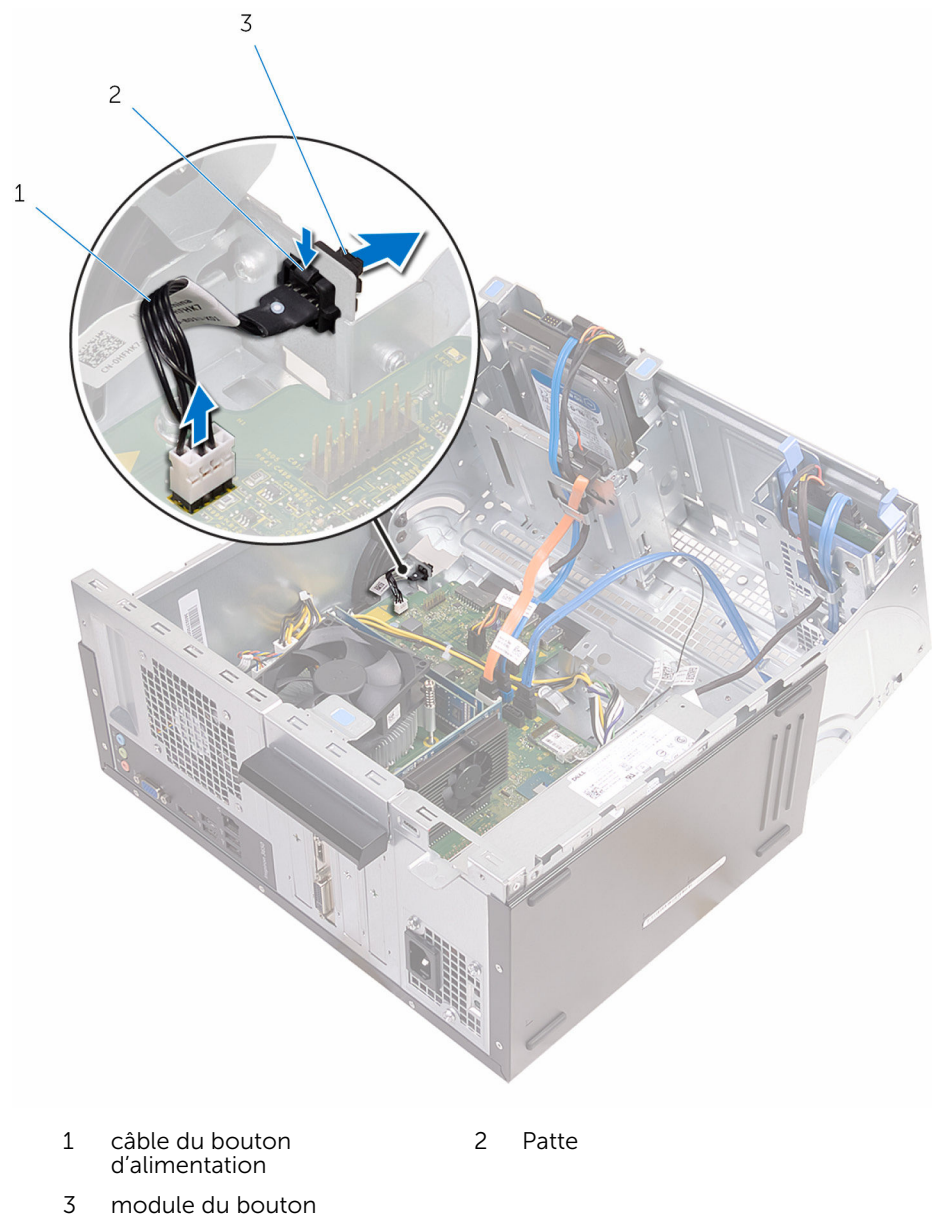

d'alimentation

## Remise en place du module du bouton d'alimentation

AVERTISSEMENT : Avant d'intervenir à l'intérieur de l'ordinateur, lisez les consignes de sécurité fournies avec l'ordinateur et suivez les étapes de la section *[Avant une intervention à l'intérieur de l'ordinateur](#page-7-0). Après* une intervention à l'intérieur de l'ordinateur, suivez les instructions de la section [Après une intervention à l'intérieur de l'ordinateur](#page-10-0). D'autres informations sur les meilleures pratiques de sécurité sont disponibles sur la page d'accueil Regulatory Compliance (Conformité réglementaire) accessible à l'adresse www.dell.com/ regulatory\_compliance.

#### Procédure

- 1 Faites glisser le bouton d'alimentation dans son support.
- 2 Branchez le câble du bouton d'alimentation à la carte système.
- 3 Fermez le châssis latéral.

- 1 Remettez en place le [cadre avant](#page-19-0).
- 2 Remettez en place le [capot de l'ordinateur](#page-16-0).

### Retrait du ventilateur du châssis

AVERTISSEMENT : Avant d'intervenir à l'intérieur de l'ordinateur, lisez les consignes de sécurité fournies avec l'ordinateur et suivez les étapes de la section [Avant une intervention à l'intérieur de l'ordinateur](#page-7-0). Après une intervention à l'intérieur de l'ordinateur, suivez les instructions de la section [Après une intervention à l'intérieur de l'ordinateur](#page-10-0). D'autres informations sur les meilleures pratiques de sécurité sont disponibles sur la page d'accueil Regulatory Compliance (Conformité réglementaire) accessible à l'adresse www.dell.com/ regulatory\_compliance.

#### Prérequis

Retirez le [capot de l'ordinateur.](#page-14-0)

### Procédure

1 Couchez l'ordinateur sur le côté, le châssis latéral vers le haut.

#### Ouvrez le châssis latéral.

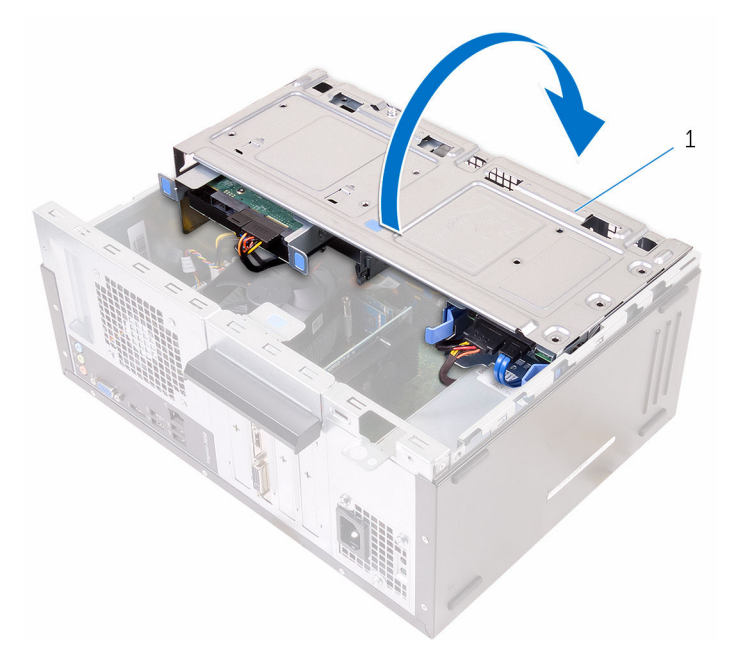

- châssis latéral
- Débranchez le câble du ventilateur du châssis de la carte système. Pour plus d'informations, voir « [Composants de la carte système](#page-12-0) ».

Retirez les vis qui fixent le ventilateur du châssis au châssis.

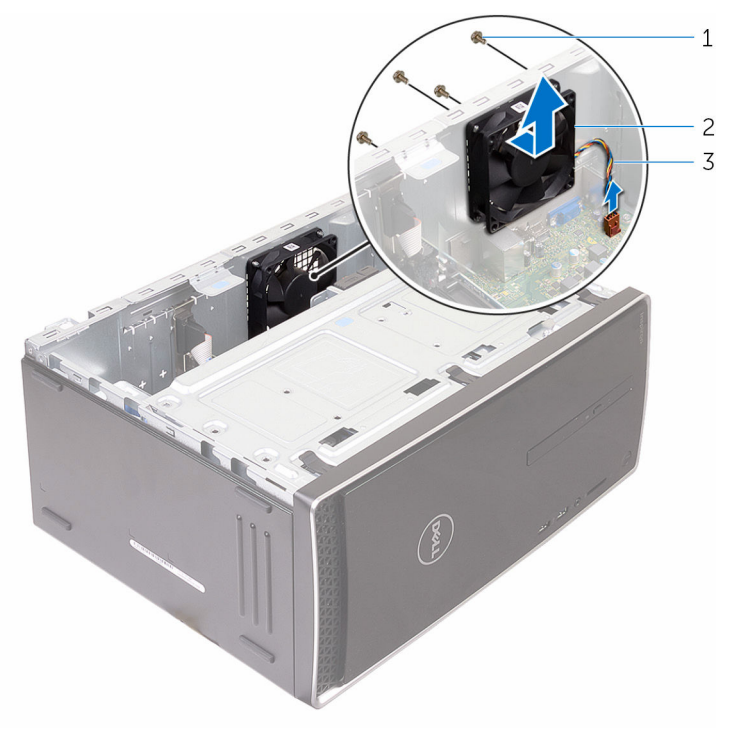

- 
- Vis (4) 2 ventilateur du châssis
- câble de ventilateur de châssis
- Retirez le ventilateur du châssis de ce dernier.

### Remise en place du ventilateur du châssis

AVERTISSEMENT : Avant d'intervenir à l'intérieur de l'ordinateur, lisez ∧ les consignes de sécurité fournies avec l'ordinateur et suivez les étapes de la section [Avant une intervention à l'intérieur de l'ordinateur](#page-7-0). Après une intervention à l'intérieur de l'ordinateur, suivez les instructions de la section [Après une intervention à l'intérieur de l'ordinateur](#page-10-0). D'autres informations sur les meilleures pratiques de sécurité sont disponibles sur la page d'accueil Regulatory Compliance (Conformité réglementaire) accessible à l'adresse www.dell.com/ regulatory\_compliance.

### Procédure

- 1 Alignez les trous des vis du ventilateur du châssis avec ceux du châssis.
- 2 Remettez les vis qui fixent le ventilateur du châssis au châssis.
- 3 Branchez le câble du ventilateur du châssis à la carte système.
- 4 Fermez le châssis latéral.
- 5 Mettez l'ordinateur debout

- 1 Remettez en place le [cadre avant](#page-19-0).
- 2 Remettez en place le [capot de l'ordinateur](#page-16-0).

# Retrait du bloc d'alimentation

AVERTISSEMENT : Avant d'intervenir à l'intérieur de l'ordinateur, lisez W. les consignes de sécurité fournies avec l'ordinateur et suivez les étapes de la section [Avant une intervention à l'intérieur de l'ordinateur](#page-7-0). Après une intervention à l'intérieur de l'ordinateur, suivez les instructions de la section [Après une intervention à l'intérieur de l'ordinateur](#page-10-0). D'autres informations sur les meilleures pratiques de sécurité sont disponibles sur la page d'accueil Regulatory Compliance (Conformité réglementaire) accessible à l'adresse www.dell.com/ regulatory\_compliance.

#### Prérequis

- 1 Retirez le [capot de l'ordinateur.](#page-14-0)
- 2 Retirez le [cache avant.](#page-17-0)

### Procédure

1 Ouvrez le châssis latéral.

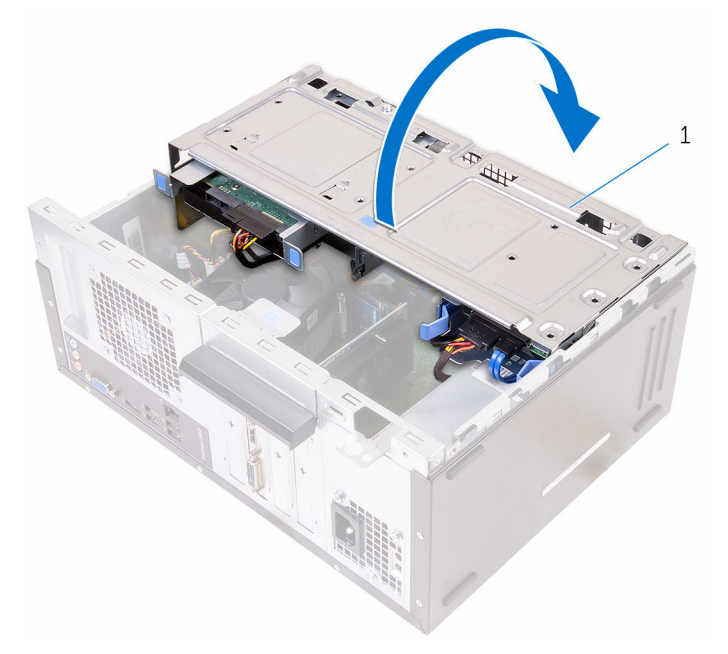

- 1 châssis latéral
- 2 Appuyez sur les clips de fixation et débranchez les câbles d'alimentation de la carte système.

Pour plus d'informations, voir « [Composants de la carte système](#page-12-0) ».

Notez l'acheminement et retirez les câbles d'alimentation de leurs guides.

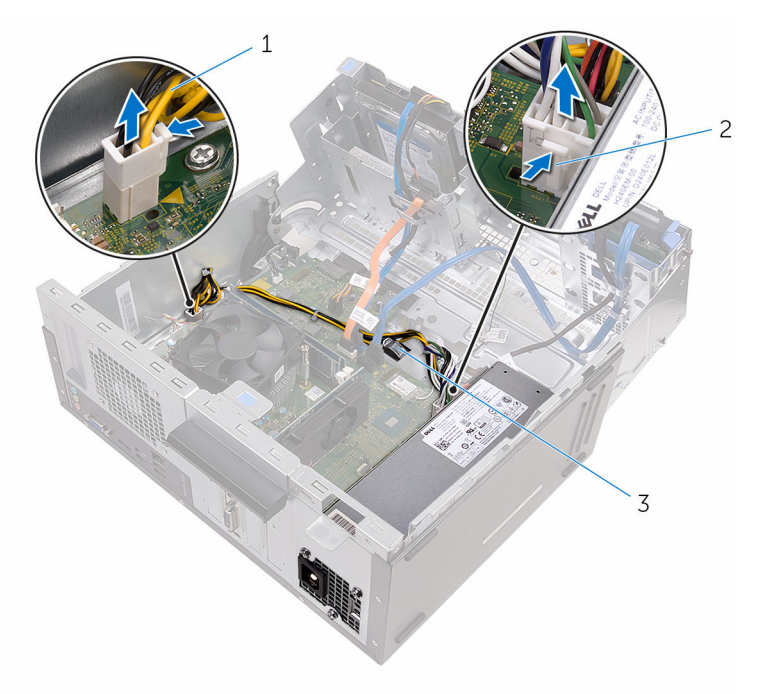

- câbles d'alimentation (2) 2 pinces de fixation (2)
- guides d'acheminement (2)
- Retirez les vis qui fixent le bloc d'alimentation au châssis.
- Appuyez sur la pince et dégagez le bloc d'alimentation du châssis.

Faites glisser et soulevez le bloc d'alimentation pour le retirer du châssis.

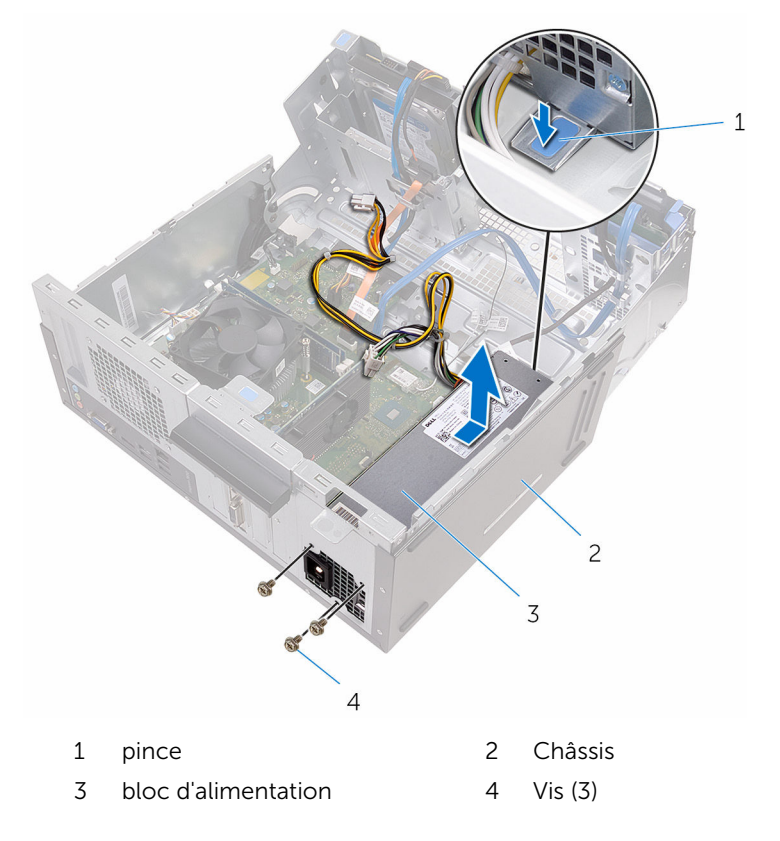

### Remise en place du bloc d'alimentation

AVERTISSEMENT : Avant d'intervenir à l'intérieur de l'ordinateur, lisez les consignes de sécurité fournies avec l'ordinateur et suivez les étapes de la section *[Avant une intervention à l'intérieur de l'ordinateur](#page-7-0). Après* une intervention à l'intérieur de l'ordinateur, suivez les instructions de la section [Après une intervention à l'intérieur de l'ordinateur](#page-10-0). D'autres informations sur les meilleures pratiques de sécurité sont disponibles sur la page d'accueil Regulatory Compliance (Conformité réglementaire) accessible à l'adresse www.dell.com/ regulatory\_compliance.

#### Procédure

- 1 Faites glisser le bloc d'alimentation vers l'arrière du châssis.
- 2 Alignez les trous de vis situés sur le bloc avec ceux situés sur le châssis.
- 3 Remettez en place les vis qui fixent le bloc d'alimentation au châssis.
- 4 Acheminez les câbles d'alimentation le long des guides d'acheminement et reliez les câbles d'alimentation à la carte système.
- 5 Fermez le châssis latéral.

- 1 Remettez en place le [cadre avant](#page-19-0).
- 2 Remettez en place le [capot de l'ordinateur](#page-16-0).
# <span id="page-72-0"></span>Retrait du bloc ventilateurdissipateur thermique du processeur

AVERTISSEMENT : Avant d'intervenir à l'intérieur de l'ordinateur, lisez ΛN, les consignes de sécurité fournies avec l'ordinateur et suivez les étapes de la section [Avant une intervention à l'intérieur de l'ordinateur](#page-7-0). Après une intervention à l'intérieur de l'ordinateur, suivez les instructions de la section [Après une intervention à l'intérieur de l'ordinateur](#page-10-0). D'autres informations sur les meilleures pratiques de sécurité sont disponibles sur la page d'accueil Regulatory Compliance (Conformité réglementaire) accessible à l'adresse www.dell.com/ regulatory\_compliance.

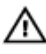

AVERTISSEMENT : Le dissipateur de chaleur peut chauffer lorsque le système est en cours d'utilisation. Laissez-le refroidir avant de le manipuler.

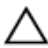

PRÉCAUTION : Pour assurer un refroidissement maximal du processeur, ne touchez pas les zones de transfert de chaleur sur le dissipateur de chaleur. La graisse de la peau peut réduire les capacités de transfert de chaleur de la graisse thermique.

- 1 Retirez le [capot de l'ordinateur.](#page-14-0)
- 2 Retirez le [cache avant.](#page-17-0)

1 Ouvrez le châssis latéral.

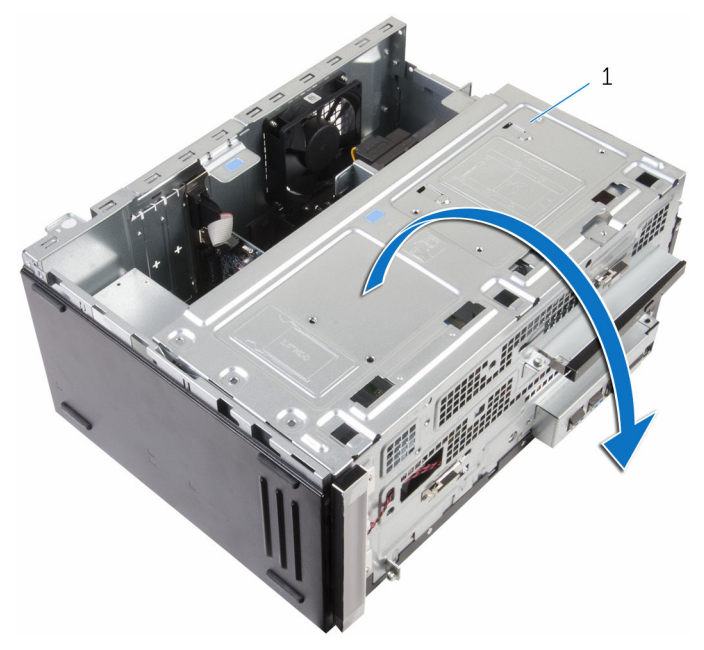

- 1 châssis latéral
- 2 Déconnectez le câble du ventilateur du processeur de la carte système. Pour plus d'informations, voir « [Composants de la carte système](#page-12-0) ».
- 3 Retirez les vis de fixation du bloc ventilateur-dissipateur thermique du processeur à la carte système.

4 Soulevez bloc ventilateur-dissipateur thermique du processeur pour le retirer de l'ordinateur.

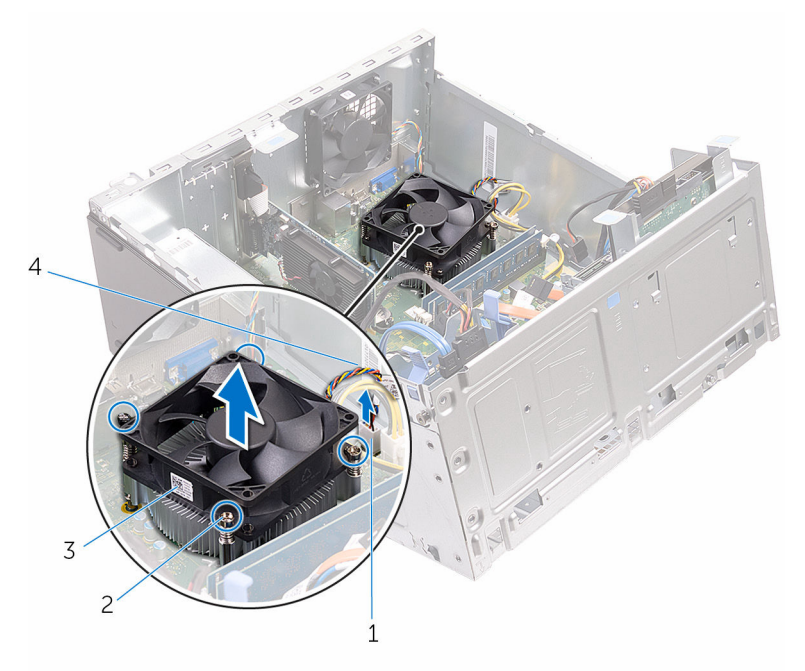

- 1 connecteur du câble de ventilateur du processeur
- 3 le ventilateur du processeur 4 câble du ventilateur du
- 2 Vis imperdables (4)
	- processeur

# <span id="page-75-0"></span>Remise en place du bloc ventilateur-dissipateur de chaleur du processeur.

AVERTISSEMENT : Avant d'intervenir à l'intérieur de l'ordinateur, lisez ∧ les consignes de sécurité fournies avec l'ordinateur et suivez les étapes de la section [Avant une intervention à l'intérieur de l'ordinateur](#page-7-0). Après une intervention à l'intérieur de l'ordinateur, suivez les instructions de la section [Après une intervention à l'intérieur de l'ordinateur](#page-10-0). D'autres informations sur les meilleures pratiques de sécurité sont disponibles sur la page d'accueil Regulatory Compliance (Conformité réglementaire) accessible à l'adresse www.dell.com/ regulatory\_compliance.

## Procédure

- 1 Placez le bloc ventilateur-dissipateur thermique du processeur par dessus le processeur.
- 2 Replacez les vis de fixation du bloc ventilateur-dissipateur thermique avec les trous correspondants sur la carte système.
- 3 Connectez le câble du ventilateur du processeur à la carte système.
- 4 Fermez le châssis latéral.

# Étapes finales

- 1 Remettez en place le [cadre avant](#page-19-0).
- 2 Remettez en place le [capot de l'ordinateur](#page-16-0).

# Retrait de la carte système

AVERTISSEMENT : Avant d'intervenir à l'intérieur de l'ordinateur, lisez les consignes de sécurité fournies avec l'ordinateur et suivez les étapes de la section [Avant une intervention à l'intérieur de l'ordinateur](#page-7-0). Après une intervention à l'intérieur de l'ordinateur, suivez les instructions de la section [Après une intervention à l'intérieur de l'ordinateur](#page-10-0). D'autres informations sur les meilleures pratiques de sécurité sont disponibles sur la page d'accueil Regulatory Compliance (Conformité réglementaire) accessible à l'adresse www.dell.com/ regulatory\_compliance.

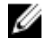

REMARQUE : Le numéro de série de votre ordinateur se trouve sur la carte système. Vous devez saisir le numéro de série dans le BIOS après avoir remis la carte système en place.

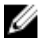

**REMARQUE :** La remise en place de la carte système supprime les modifications que vous avez apportées au BIOS à l'aide du programme de configuration du BIOS. Vous devez apporter de nouveau les modifications souhaitées après avoir remplacé la carte système.

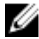

REMARQUE : Avant de débrancher les câbles de la carte système, notez l'emplacement des connecteurs afin de rétablir les câbles correctement lorsque vous réinstallerez la carte système.

- 1 Retirez le [capot de l'ordinateur.](#page-14-0)
- 2 Retirez le [cache avant.](#page-17-0)
- 3 Retirez les [barrettes de mémoire](#page-20-0).
- 4 Retirez la [carte sans fil](#page-50-0).
- 5 Retirez l'assemblage de ventilateur et de dissipateur de chaleur du [processeur](#page-72-0).
- 6 Retirez le [bloc d'alimentation](#page-67-0).

1 Débranchez le câble du ventilateur du châssis, le câble d'alimentation, le câble d'alimentation du lecteur, le câble de données du lecteur optique et le câble de données du disque dur de la carte système.

Pour plus d'informations, voir « [Composants de la carte système](#page-12-0) ».

2 Notez l'acheminement et déplacez les câbles pour les écarter de la carte système.

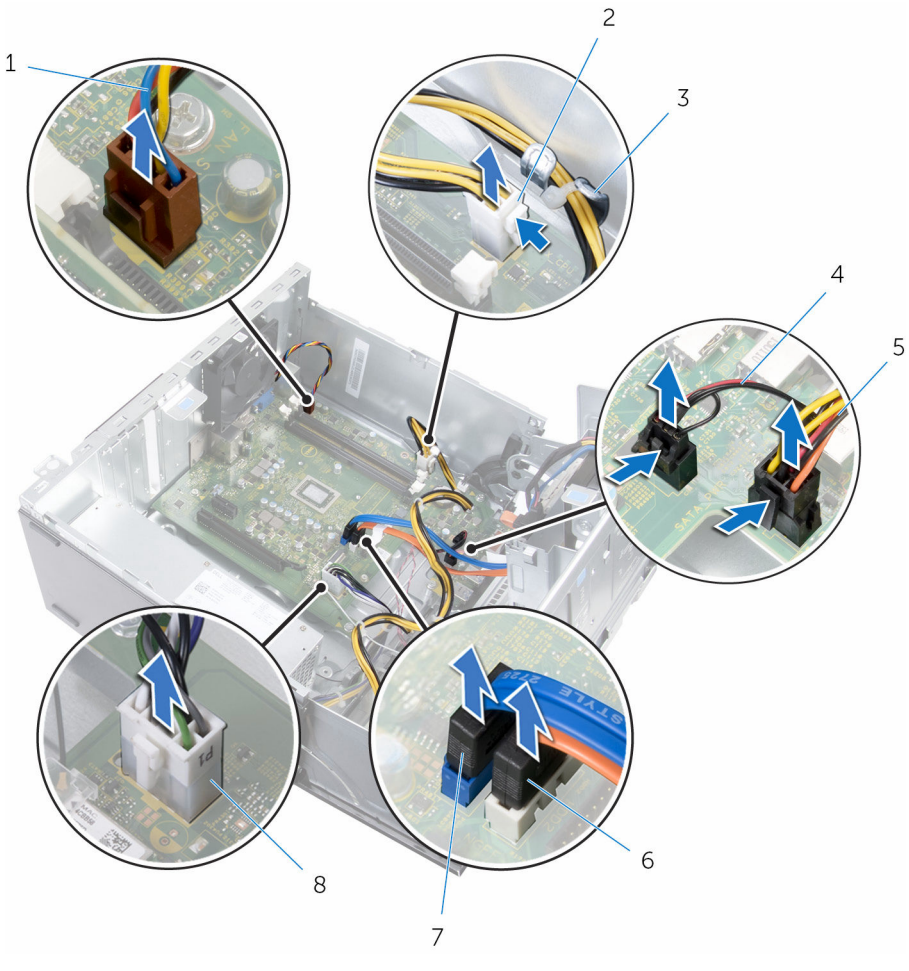

- 1 câble de ventilateur de châssis
- 3 guide d'acheminement 4 Câble d'éclairage
- 5 câble d'alimentation du lecteur
- 7 câble de données du disque dur
- 2 Câble d'alimentation
- 
- 6 câble de données du lecteur optique
- 8 Câble d'alimentation
- 3 Retirez les vis de fixation de la carte système au châssis.

Soulevez la carte système en l'inclinant, puis retirez-la de l'ordinateur.

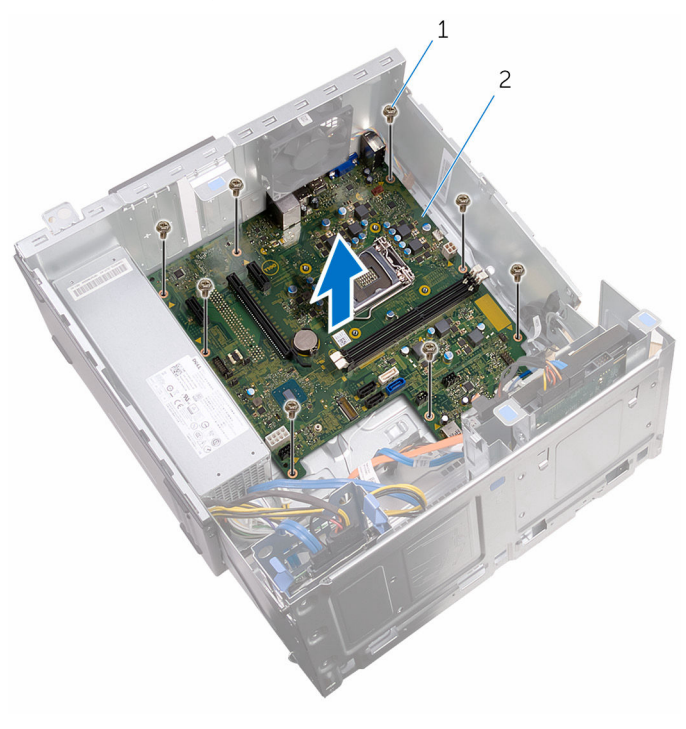

vis (8) 2 carte système

# Remise en place de la carte système

AVERTISSEMENT : Avant d'intervenir à l'intérieur de l'ordinateur, lisez les consignes de sécurité fournies avec l'ordinateur et suivez les étapes de la section [Avant une intervention à l'intérieur de l'ordinateur](#page-7-0). Après une intervention à l'intérieur de l'ordinateur, suivez les instructions de la section [Après une intervention à l'intérieur de l'ordinateur](#page-10-0). D'autres informations sur les meilleures pratiques de sécurité sont disponibles sur la page d'accueil Regulatory Compliance (Conformité réglementaire) accessible à l'adresse www.dell.com/ regulatory\_compliance.

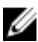

REMARQUE : Le numéro de série de votre ordinateur se trouve sur la carte système. Vous devez saisir le numéro de série dans le BIOS après avoir remis la carte système en place.

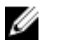

REMARQUE : La remise en place de la carte système supprime les modifications que vous avez apportées au BIOS à l'aide du programme de configuration du BIOS. Vous devez apporter de nouveau les modifications souhaitées après avoir remplacé la carte système.

### Procédure

- 1 Alignez les trous de vis de la carte système sur ceux du châssis.
- 2 Placez délicatement la carte système sur le châssis.
- 3 Remettez en place les vis qui fixent la carte système au châssis.
- 4 Acheminez les câbles à travers leurs guides d'acheminement et connectez les câbles à leurs connecteurs respectifs sur la carte système.

# Étapes finales

- 1 Remettez en place l'assemblage de ventilateur et de dissipateur de [chaleur du processeur.](#page-75-0)
- 2 Remettez en place la [carte sans fil](#page-53-0).
- 3 Remettez en place les [barrettes de mémoire.](#page-23-0)
- 4 Remettez en place le [cadre avant](#page-19-0).
- 5 Remettez en place le [capot de l'ordinateur](#page-16-0).

# programme de configuration du BIOS

### Présentation

PRÉCAUTION : À moins que vous ne soyez un utilisateur averti, ne modifiez pas les paramètres du programme de configuration du système. Certaines modifications peuvent occasionner un dysfonctionnement de votre ordinateur.

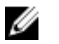

REMARQUE : Avant d'utiliser le programme de configuration du système, notez les informations qui y sont affichées afin de pouvoir vous y reporter ultérieurement.

Utiliser le programme d'installation du BIOS pour :

- Obtenir des informations sur le matériel installé sur votre ordinateur (quantité de RAM, taille du disque dur, etc.).
- Modifier les informations de configuration du système.
- Définir ou modifier une option sélectionnable par l'utilisateur (mot de passe utilisateur, type de disque dur installé, activation ou désactivation de périphériques de base, etc.).

#### Accéder au programme de configuration du BIOS

- 1 Allumez (ou redémarrez) votre ordinateur.
- 2 Au cours du POST (Power-On Self Test, auto-test de démarrage), lorsque le logo DELL s'affiche, guettez l'invite F2 et appuyez immédiatement sur F2.

REMARQUE : L'invite F2 indique que le clavier s'est initialisé. Cette invite peut s'afficher très brièvement. Vous devez donc être attentif et vous tenir prêt à appuyer sur F2. Si vous appuyez sur F2 avant d'y être invité, aucune action n'est exécutée. Si vous attendez trop longtemps et que le logo du système d'exploitation apparaît, patientez jusqu'à ce que le bureau du système d'exploitation s'affiche. Ensuite, éteignez votre ordinateur et faites une nouvelle tentative.

### Effacement des mots de passe oubliés

AVERTISSEMENT : Avant d'intervenir à l'intérieur de l'ordinateur, lisez les consignes de sécurité fournies avec l'ordinateur et suivez les étapes de la section [Avant une intervention à l'intérieur de l'ordinateur](#page-7-0). Après une intervention à l'intérieur de l'ordinateur, suivez les instructions de la section [Après une intervention à l'intérieur de l'ordinateur](#page-10-0). D'autres informations sur les meilleures pratiques de sécurité sont disponibles sur la page d'accueil Regulatory Compliance (Conformité réglementaire) accessible à l'adresse www.dell.com/ regulatory\_compliance.

- 1 Retirez le [capot de l'ordinateur.](#page-14-0)
- 2 Retirez le [cache avant.](#page-17-0)

1 Ouvrez le châssis latéral.

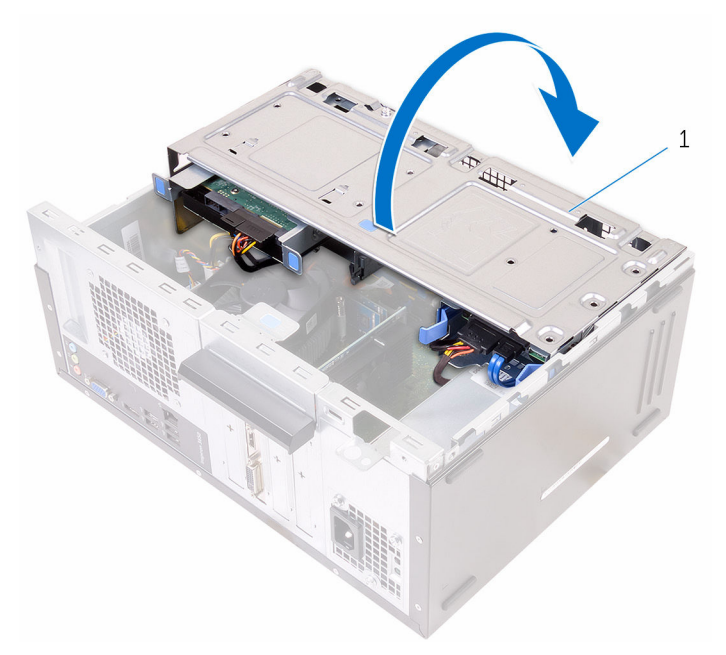

- 1 châssis latéral
- 2 Retirez la fiche de cavalier des broches du cavalier par défaut et branchez-la sur les broches du cavalier de mot de passe.

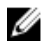

REMARQUE : Pour plus d'informations sur l'emplacement des broches du cavalier, voir « [Composants de la carte système](#page-12-0) ». 3 Patientez 5 secondes, puis remettez en place la fiche de cavalier à son emplacement d'origine.

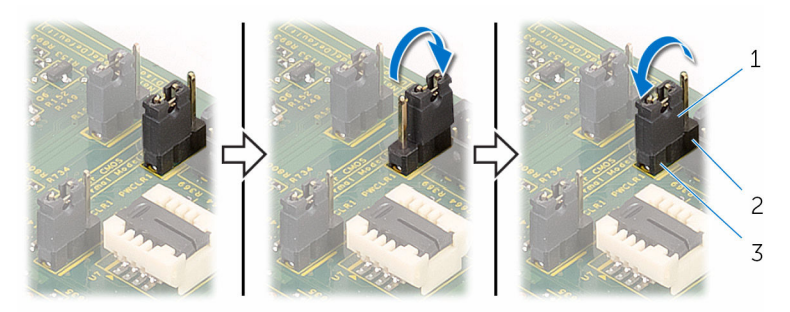

- 
- 1 fiche de cavalier 2 broches du cavalier de mot de passe
- 3 broches du cavalier par défaut
- 4 Fermez le châssis latéral.

#### Étapes finales

- 1 Remettez en place le [cadre avant](#page-19-0).
- 2 Remettez en place le [capot de l'ordinateur](#page-16-0).

### Effacement des paramètres CMOS

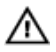

AVERTISSEMENT : Avant d'intervenir à l'intérieur de l'ordinateur, lisez les consignes de sécurité fournies avec l'ordinateur et suivez les étapes de la section [Avant une intervention à l'intérieur de l'ordinateur](#page-7-0). Après une intervention à l'intérieur de l'ordinateur, suivez les instructions de la section [Après une intervention à l'intérieur de l'ordinateur](#page-10-0). D'autres informations sur les meilleures pratiques de sécurité sont disponibles sur la page d'accueil Regulatory Compliance (Conformité réglementaire) accessible à l'adresse www.dell.com/ regulatory\_compliance.

- 1 Retirez le [capot de l'ordinateur.](#page-14-0)
- 2 Retirez le [cache avant.](#page-17-0)

1 Ouvrez le châssis latéral.

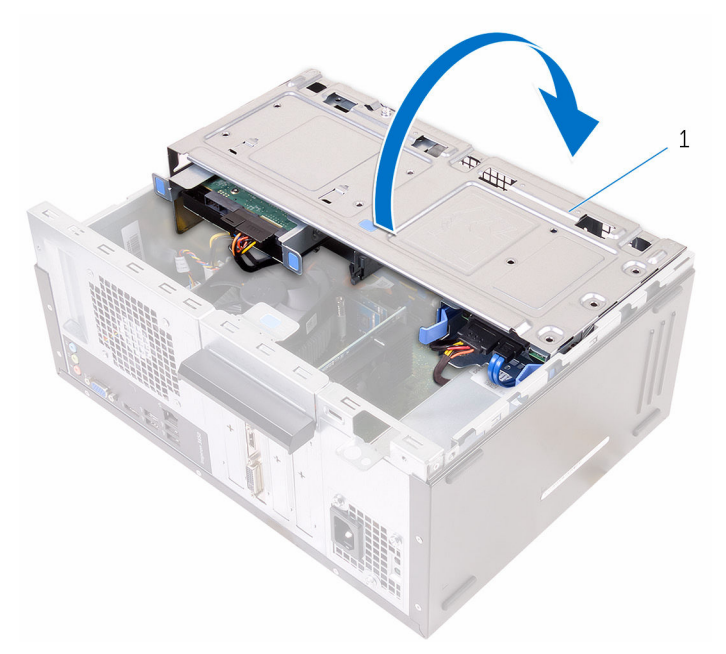

- 1 châssis latéral
- 2 Retirez la fiche de cavalier des broches du cavalier par défaut et branchez-la sur les broches du cavalier CMOS.

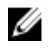

REMARQUE : Pour plus d'informations sur l'emplacement des broches du cavalier, voir « [Composants de la carte système](#page-12-0) ». 3 Patientez 5 secondes, puis remettez en place la fiche de cavalier à son emplacement d'origine.

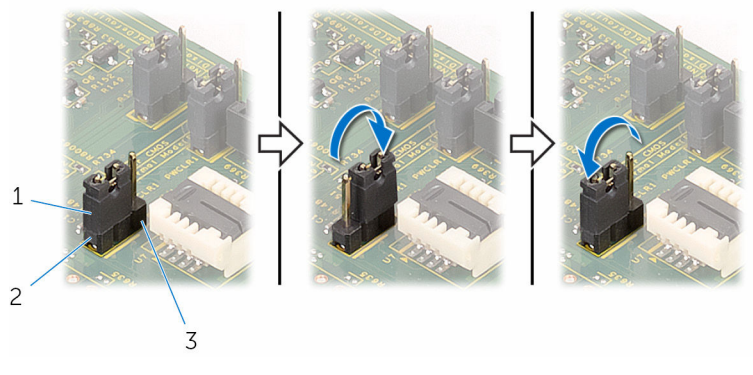

- 
- 3 broches du cavalier de **CMOS**
- 4 Fermez le châssis latéral.

#### Étapes finales

- 1 Remettez en place le [cadre avant](#page-19-0).
- 2 Remettez en place le [capot de l'ordinateur](#page-16-0).

1 fiche de cavalier 2 broches du cavalier par défaut

# Flashage du BIOS

Un flash (mise à jour) du BIOS peut être nécessaire en cas de disponibilité d'une nouvelle version ou après remplacement de la carte système.

- 1 Mettez l'ordinateur sous tension.
- 2 Rendez-vous sur www.dell.com/support.
- 3 Cliquez sur Support produit, entrez le numéro de service de votre ordinateur portable et cliquez sur Envoyer.

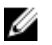

**EMARQUE :** si vous ne disposez pas du numéro de série, utilisez la fonction de détection automatique ou recherchez manuellement le modèle de votre ordinateur.

- 4 Cliquez sur Pilotes et téléchargements.
- 5 Sélectionnez le système d'exploitation installé sur votre ordinateur.
- 6 Faites défiler la page vers le bas et élargissez le BIOS.
- 7 Cliquez sur Download File (Télécharger le fichier) pour télécharger la dernière version du BIOS de votre ordinateur.
- 8 Enregistrez le fichier et, une fois que le téléchargement est terminé, naviguez jusqu'au dossier dans lequel vous avez enregistré le fichier de mise à jour du BIOS.
- 9 Cliquez deux fois sur ce fichier et laissez-vous quider par les instructions qui s'affichent.

# Obtenir de l'aide et contacter Dell

### Ressources d'aide en libre-service

Vous pouvez obtenir des informations et de l'aide sur les produits et services Dell en utilisant ces ressources en libre-service :

Informations sur les produits et services Dell www.dell.com Windows 8.1 et Windows 10 Dell Aide & assistance Windows 10 **App Démarrage** Windows 8.1 App Aide + Conseils Accéder à l'aide dans Windows 8, Windows 8.1 et Windows 10 Entrée. Accès à l'aide dans Windows 7 Cliquez sur Démarrer → Aide et assistance. Aide en ligne pour système d'exploitation Informations de dépannage, manuels www.dell.com/support

utilisateur, instructions sur l'installation, caractéristiques des produits, blogs d'aide technique, pilotes, mises à jour logicielles, etc.

Dans la recherche Windows, entrez Aide et support et appuyez sur

www.dell.com/support/windows www.dell.com/support/linux

Pour en savoir plus sur votre système Voir *Me and My Dell (Mon Dell et*  d'exploitation, la configuration et l'utilisation de votre ordinateur, la sauvegarde des données, etc.

*moi)* sur le site www.dell.com/ support/manuals.

# Contacter Dell

Pour contacter Dell pour des questions commerciales, de support technique ou de service à la clientèle, consultez le site www.dell.com/contactdell.

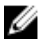

REMARQUE : Les disponibilités variant selon le pays, certains services peuvent être indisponibles dans votre pays.

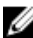

**REMARQUE :** Si vous ne disposez pas d'une connexion Internet, les informations de contact figurent sur votre facture d'achat, le bordereau de colisage, la facture ou le catalogue des produits Dell.